# **Sun Desktop Manager 1.0관리 설명서**

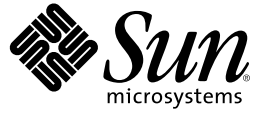

Sun Microsystems, Inc. 4150 Network Circle Santa Clara, CA 95054 U.S.A.

부품 번호: 819–6087–10 2006년 1월

Copyright 2006 Sun Microsystems, Inc. 4150 Network Circle, Santa Clara, CA 95054 U.S.A. 모든 권리는 저작권자의 소유입니다.

이 제품 또는 문서는 저작권에 의해 보호되고 사용권에 따라 사용, 복사, 배포 및 디컴파일이 제한됩니다. 이 제품이나 문서의 어떤 부분도 Sun 및 그<br>라이센스 허여자의 사전 서면 승인 없이 어떤 형태로든 어떤 수단을 통해서든 복제해서는 안 됩니다. 글꼴 기술을 포함한 타사 소프트웨어에 대한 저작권<br>및 사용권은 Sun 공급업체에 있습니다.

제품 중에는 캘리포니아 대학으로부터 사용권을 받은 Berkeley BSD 시스템에서 파생된 부분이 포함되어 있을 수 있습니다. UNIX는 미국 및 다른<br>국가에서 X/Open Company, Ltd.를 통해 독점적으로 사용권이 부여되는 등록 상표입니다.

Sun, Sun Microsystems, Sun 로고, docs.sun.com, AnswerBook, AnswerBook2, 및 Solaris는 미국 및 다른 국가에서 Sun Microsystems, Inc.의 상표 또는 등록 상표입니다. 모든 SPARC 상표는 사용 허가를 받았으며 미국 및 다른 국가에서 SPARC International, Inc.의 상표 또는 등록 상표입니다. SPARC 상표를 사용하는 제품은 Sun Microsystems, Inc.가 개발한 구조를 기반으로 하고 있습니다.

Sun Microsystems, Inc.는 사용자 및 사용 허가자들 위해 OPEN LOOK 및 Sun™GUI(그래픽 사용자 인터페이스)를 개발했습니다. Sun은 컴퓨터 업계를 위한<br>시각적 그래픽 사용자 인터페이스의 개념을 연구 개발한 Xerox사의 선구적인 노력을 높이 평가하고 있습니다. Sun은 Xerox 및 Xerox 그래픽 사용자 인터페이스(GUI)의 비독점적 라이센스를 가지며, 이 라이센스는 OPEN LOOK GUI를 구현하고 Sun의 서면 라이센스 계약을 준수하는 Sun 정식 사용자에게 적용됩니다.

미국 정부 권한 – 상용 소프트웨어. 정부 기관 사용자는 Sun Microsystems, Inc.의 표준 사용권 조항과 FAR 및 그 부록의 해당 규정을 준수해야 합니다.

이 문서에서는 본문의 내용을 "있는 그대로" 제공하며, 법률을 위반하지 않는 범위 내에서 상품성, 특정 목적에 대한 적합성 또는 비침해에 대한 묵시적인<br>보증을 포함하여 모든 명시적 또는 묵시적 조건, 표현 및 보증을 배제합니다.

# 목차

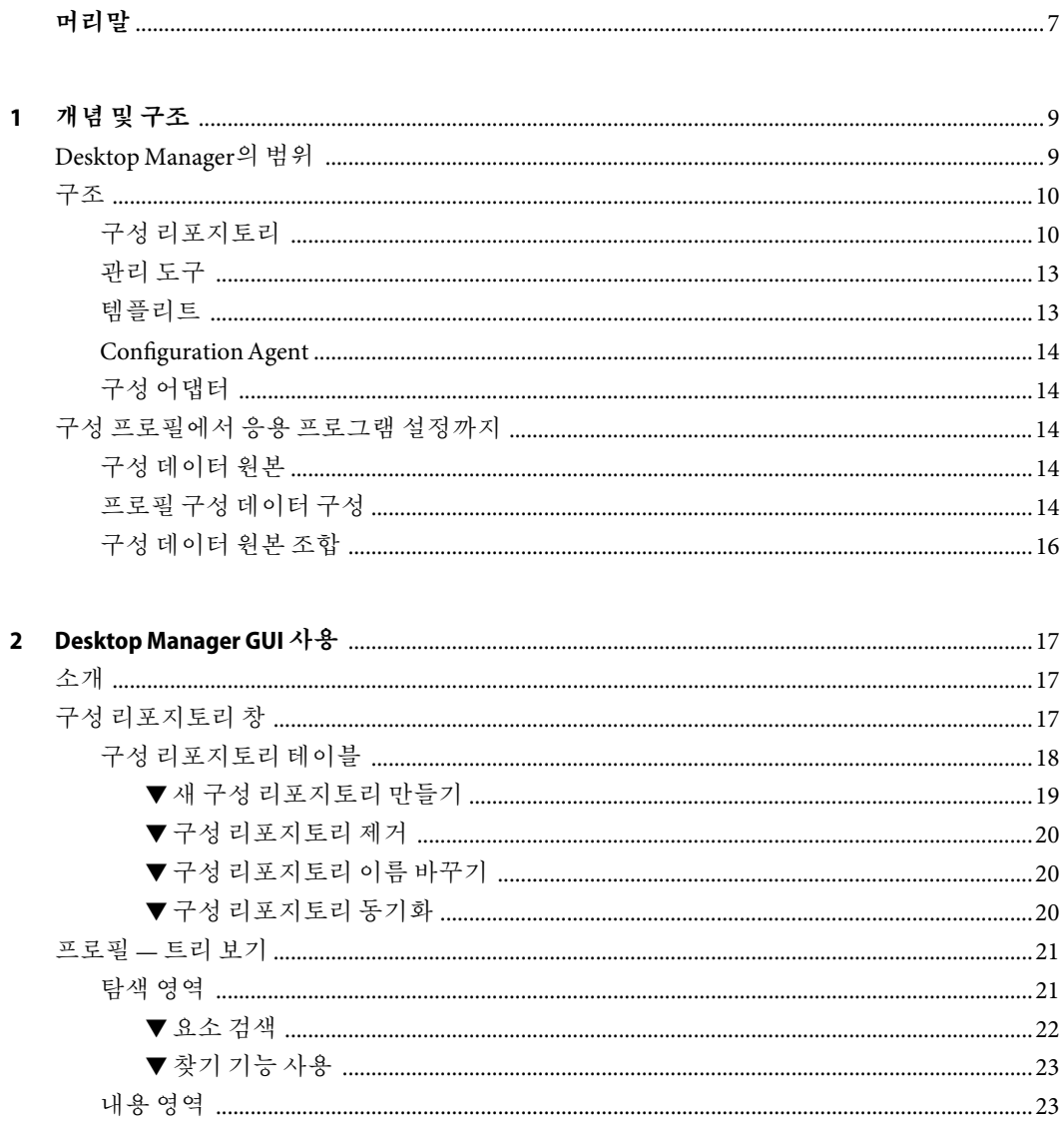

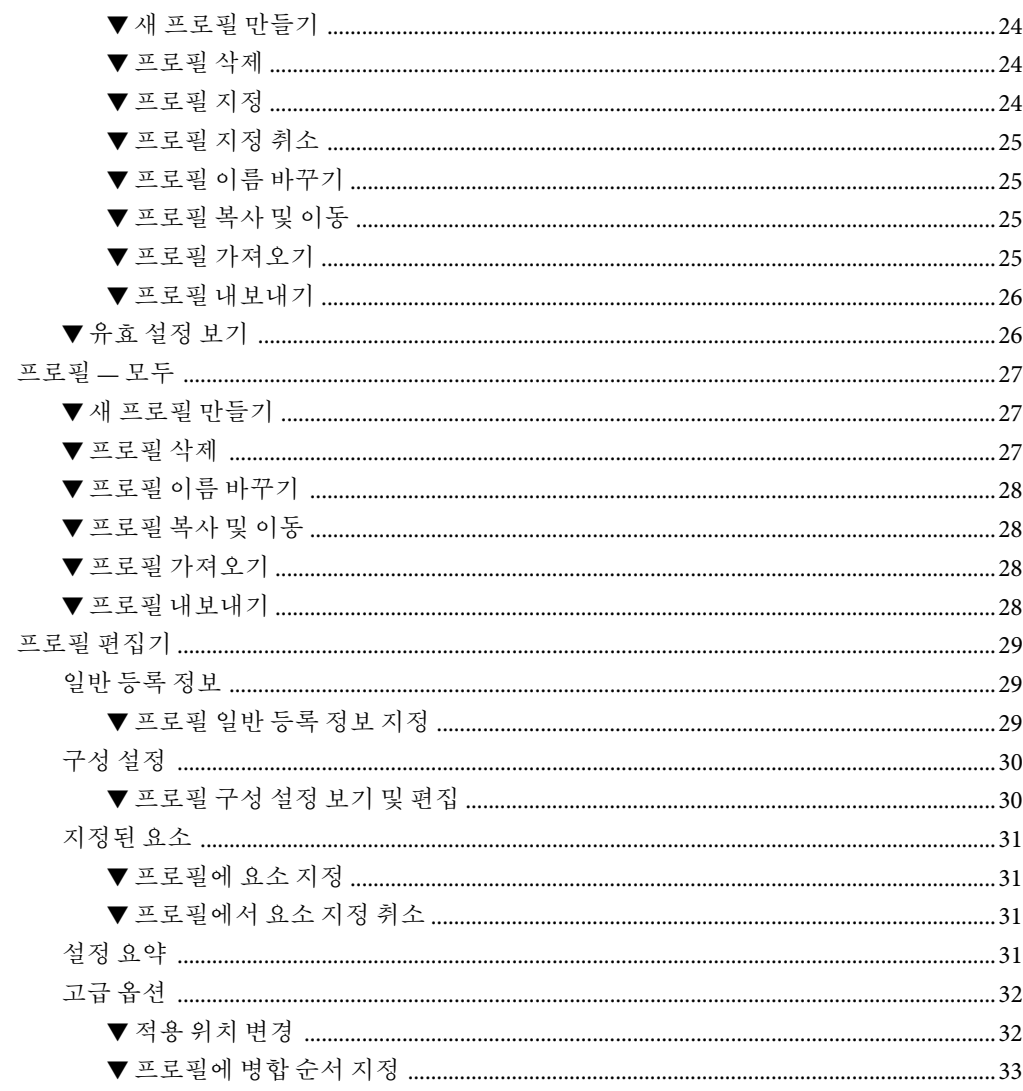

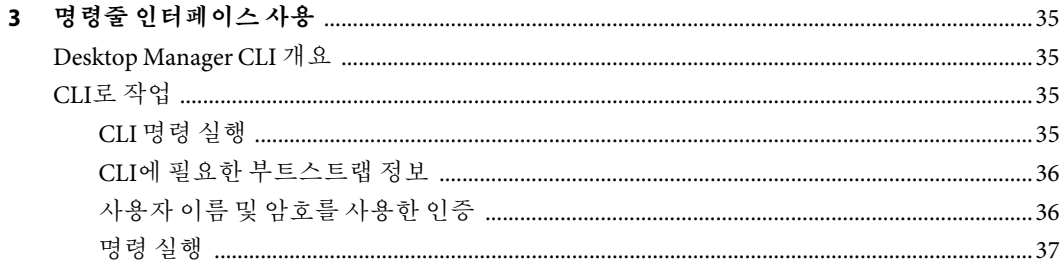

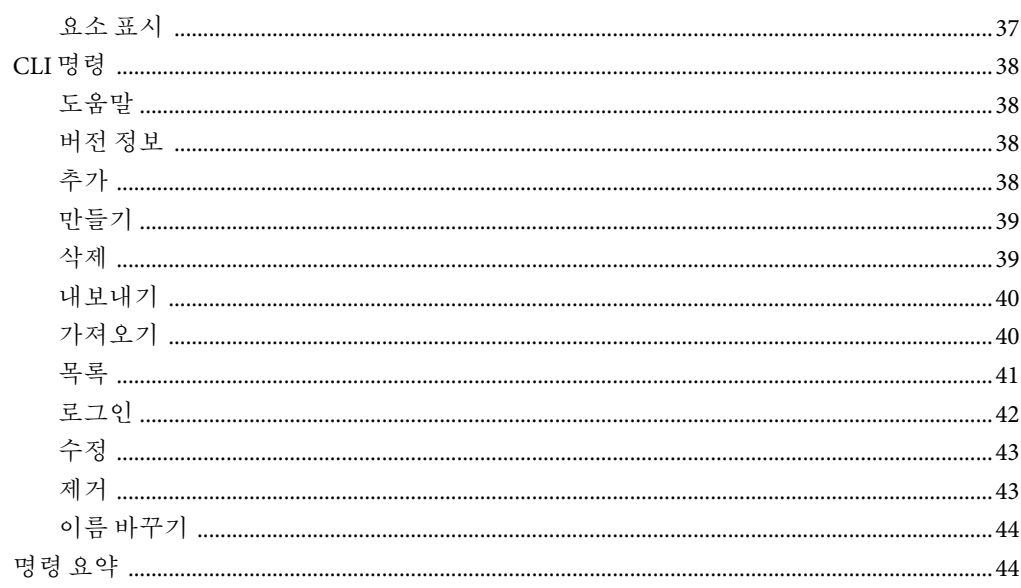

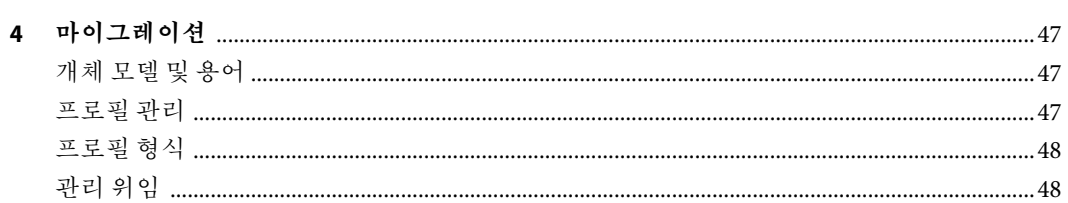

# <span id="page-6-0"></span>**머리말**

**Sun Desktop Manager 1.0** 관리 설명서는 Sun™ Desktop Manager 1.0의 개념과 사용법에 대한 정보를 제공합니다. 이 설명서에는 그래픽 사용자 인터페이스와 해당 기능에 대한 자세한 설명을 비롯하여 명령줄 인터페이스에 대해 설명합니다.

# **구성**

1[장에](#page-8-0)서는 Sun Desktop Manager의 개요를 제공합니다.

2[장에](#page-16-0)서는 Sun Desktop Manager GUI를 사용하는 방법에 대한 정보를 제공합니다.

3[장에](#page-34-0)서는 Sun Desktop Manager CLI에 사용된 명령에 대해 설명합니다.

4[장에](#page-46-0)서는 Java Desktop System Configuration Manager 1.1에서 Sun Desktop Manager 1.0으로 마이그레이션하는 방법에 대해 설명합니다.

# **관련문서**

다음 설명서에는 Desktop Manager에 대한 추가 정보가 제공됩니다.

- **Sun Desktop Manager 1.0** 설치 설명서
- Sun Desktop Manager 1.0 Developer Guide(Sun Desktop Manager 1.0 개발자 설명서)

# **Sun설명서온라인사용**

docs.sun.comSM 웹 사이트에서 Sun 기술 관련 문서를 온라인으로 이용할 수 있습니다. 다음 주소에서 docs.sun.com 아카이브를 살펴보고 특정 서적 제목이나 주제에 대해 검색할 수 있습니다. URL은 <http://docs.sun.com>입니다.

<span id="page-8-0"></span>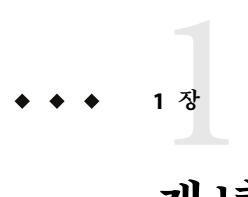

# **개념및구조**

Sun Desktop Manager는 응용 프로그램을 실행하는 사용자, 조직 및 호스트 시스템에 대해 중앙에서 네트워크의 응용 프로그램에 대한 구성 설정을 저장할 수 있는 프레임워크를 제공합니다.

이 장에서는 Desktop Manager의 일반적인 구조와 주요 개념을 설명합니다.

# **Desktop Manager의범위**

Desktop Manager에서 직접 지원하는 구성 설정은 다음과 같습니다.

- Gconf(Gnome 구성 프레임워크)
- StarSuite™ 레지스트리
- Mozilla 기본 설정
- Java 기본 설정
- 데스크탑 실행 프로그램
- 메뉴 항목
- 시작 응용 프로그램

**주 –** Desktop Manager에서는 이러한 설정을 사용하는 응용 프로그램만 지원합니다.

기본적으로 시스템 관리자와 관련된 설정만 Desktop Manager에서 구성할 수 있습니다. 설치에 포함된 템플리트를 사용하여 제어할 구성 설정을 포함하도록 Desktop Manager의 기능을 확장할 수 있습니다. 또한 지원되는 구성 시스템을 사용하지 않는 데스크탑 응용 프로그램은 레거시 데이터 프레임워크를 통해 중앙 구성 데이터에 액세스할 수 있습니다.

# <span id="page-9-0"></span>**구조**

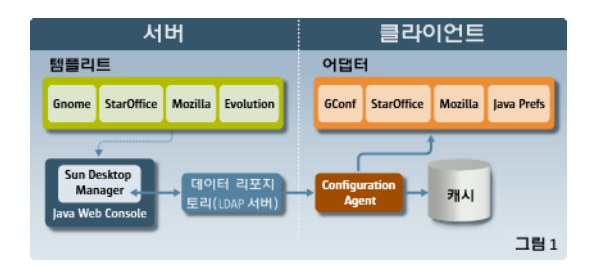

**그림 1–1**상위수준구조

Desktop Manager의 구성 요소는 다음과 같습니다.

- 구성 리포지토리: 구성 리포지토리는 구성 프로필과 조직 구조를 저장합니다.
- 관리 도구: 관리 도구는 Desktop Manager 웹 기반 관리 GUI와 명령줄 인터페이스(CLI) 모두를 가리킵니다. 이 도구를 사용하여 구성 프로필을 작성, 수정, 삭제 및 지정할 수 있습니다.

관리 도구는 구성 리포지토리의 데이터에 액세스하고 템플리트를 사용하여 브라우저 창에 데이터를 표시합니다.

- Configuration Agent 및 어댑터: 에이전트는 사용자 응용 프로그램에 대한 구성 리포지토리에서 구성 설정을 검색하고 캐시합니다. 어댑터는 설정을 적용합니다. 에이전트와 어댑터는 모든 클라이언트에 설치해야 합니다.
- \_ 템플리트: 템플리트는 웹 브라우저 창에서 구성 데이터를 렌더링합니다.

## **구성리포지토리**

Desktop Manager에서는 구성 리포지토리에 구성 데이터를 저장합니다. 구성 리포지토리는 다음과 같은 세 가지 유형의 구성 데이터를 저장합니다.

- 조직 구조: 조직의 구조를 설명합니다. 조직 구조의 단일 개체를 요소라고 합니다. 조직 구조에 대한 구성 데이터는 다음과 같은 정보를 제공합니다.
	- 조직/하위 조직의 구조를 나타내는 트리. 이 트리에는 조직 구조 내 사용자의 위치뿐만 아니라 조직의 일부인 사용자 목록이 포함되어 있습니다.
	- 호스트 도메인/하위 도메인 구조를 나타내는 트리.
- 구성 프로필: 응용 프로그램 또는 모듈에 대해 구성 프로필이라고 하는 구성 데이터 집합을 정의합니다. 프로필은 조직, 도메인, 호스트 및 사용자에 지정할 수 있으며,구성 설정에 대한 기본값을 제공하거나 구성 키에 대한 값을 적용합니다. 여러 응용 프로그램에 적용되는 프로필을 포함할 수도 있습니다.

구성 프로필을 사용하면 StarSuite Writer의 눈금자에 대한 기본 측정 단위와 같이 조직에 대한 기본 구성 설정을 정의할 수 있습니다. 그러나, 사용자는 응용 프로그램에서 기본 설정을 수동으로 지정하여 해당 기본값을 무시할 수 있습니다.

**주 –** 구성 설정 값을 변경하여 사용자가 설정을 수동으로 변경할 수 없도록 프로필의 기본 설정을 적용할 수도 있습니다.

구성 프로필은 조직 또는 도메인 구조의 요소 노드에 저장됩니다.

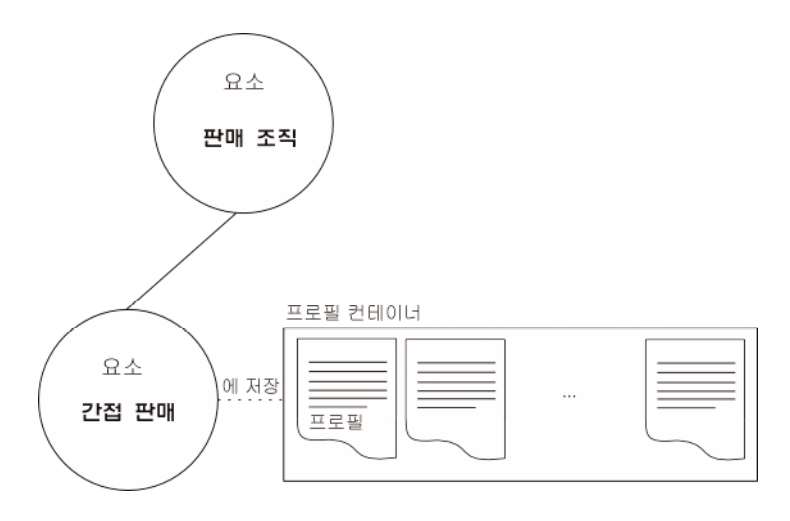

프로필 지정은 프로필에 포함된 구성 데이터를 요소에 연결합니다. 프로필을 저장하는 요소 또는 계층에서 저장소 요소 아래에 발생하는 요소에만 프로필을 지정할 수 있습니다.

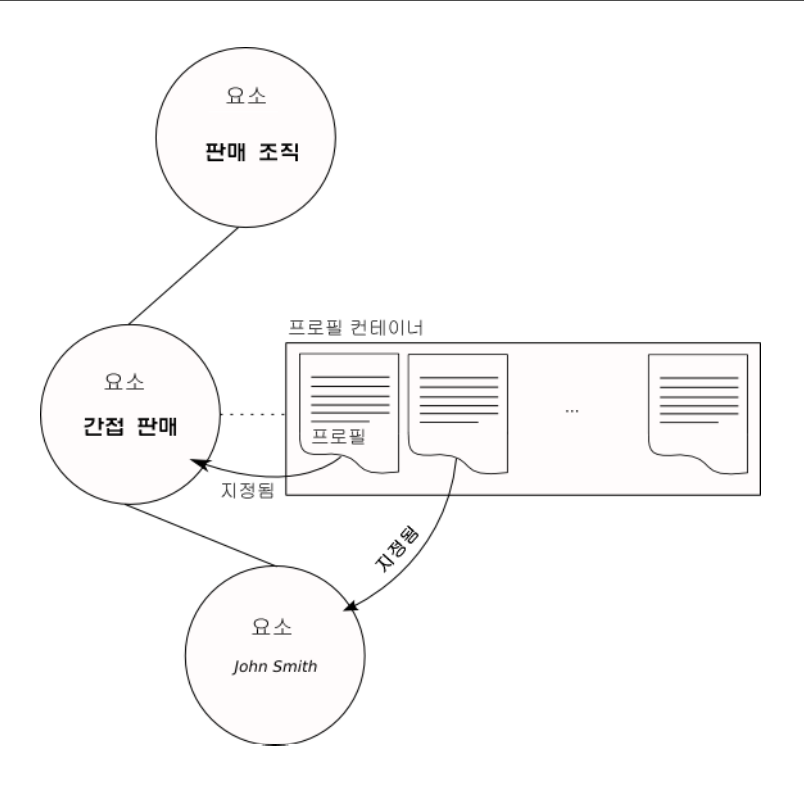

Desktop Manager에서는 구성 프로필과 함께 우선 순위를 저장합니다. 우선 순위는 프로필 구성 데이터를 만들 때 프로필이 지정되는 순서를 결정합니다( 14 페이지 "[프로필 구성](#page-13-0) [데이터 구성](#page-13-0)" 참조). 한 요소에서 둘 이상의 구성 프로필을 동일한 우선 순위로 저장할 수 없습니다.

Desktop Manager를 사용하면 데스크탑 시스템에서 로컬 사용자별 구성 프로필을 직접 저장할 수도 있습니다.

■ 지정: 지정은 조직에서 하나 이상의 요소와 프로필 간의 관계를 정의하며,구성 데이터를 적용할 수 있는 조직 또는 도메인의 요소를 정의합니다.

자식 요소는 조직 계층에서 부모 요소에 지정된 항목을 상속합니다.

## **사용가능한구성리포지토리**

다음과 같은 세 가지 유형의 구성 리포지토리를 구현할 수 있습니다.

- LDAP: LDAP 디렉토리 서버의 구성 데이터를 추가 항목으로 저장합니다. Desktop Manager에서는 다음과 같은 LDAP디렉토리 서버를 지원합니다.
	- Sun Java Systems Directory Server
	- OpenLDAP
	- Microsoft Active Directory

<span id="page-12-0"></span>이 유형의 리포지토리를 쿼리하기 위한 액세스 프로토콜은 LDAP입니다. 그러나, 다른 LDAPv3 호환 디렉토리도 모두 리포지토리로 사용할 수 있습니다.

- 파일: 파일 시스템에 구성 데이터를 저장합니다. Desktop Manager에서는 HTTP/HTTPS를 사용하거나 파일 시스템에서 직접 이 리포지토리 유형에 액세스합니다. HTTP/HTTPS 액세스의 경우 에이전트가 구성 리포지토리에 액세스할 수 있도록 웹 서버를 구성해야 하며, 관리 도구에 프로필 및 지정된 항목을 저장하는 파일 시스템에 대한 읽기/쓰기 권한이 있어야 합니다.
- 하이브리드: 하이브리드 리포지토리는 LDAP 서버에서 회사의 조직 구조를 읽어온 후 파일 시스템에서 구성 설정을 읽거나 씁니다.

**주 –** LDAP구성 리포지토리의 성능이 전반적으로 가장 우수합니다. 하이브리드 리포지토리는 LDAP디렉토리에 대한 쓰기 권한이 없는 경우 가장 적합합니다. 파일 기반 리포지토리는 평가 목적으로만 사용됩니다.

## **관리도구**

관리 도구는 구성 데이터를 관리할 수 있는 명령줄 인터페이스와 웹 기반 그래픽 사용자 인터페이스를 제공하며,구성 리포지토리에서만 작동하므로 에이전트를 실행할 필요가 없습니다.

LDAP구성 리포지토리를 사용하는 경우 LDAP서비스를 보관하는 시스템과 별도의 시스템에 관리 도구를 배포할 수 있습니다. 파일 기반 리포지토리를 사용하는 경우 관리 도구는 직접 액세스해야 할 뿐만 아니라 Java Web Console을 실행하는 사용자 또는 noaccess 사용자의 리포지토리에 대한 읽기/쓰기 권한이 있어야 합니다. 즉, 도구가 리포지토리와 동일한 시스템에 있거나 리포지토리에 NFS가 탑재되어 도구에 대한 읽기/쓰기 권한이 있어야 합니다. noaccess 사용자는 Desktop Manager GUI를 실행하며, 도구를 설치할 때 만들어져야 합니다.

관리 도구를 사용하여 프로필을 작성, 삭제, 수정, 지정 및 지정 취소할 수 있습니다. 도구를 사용하여 계층에서 요소를 추가, 삭제 및 수정할 수는 없습니다(예: 사용자 추가).

## **템플리트**

Desktop Manager는 템플리트를 사용하여 구성 리포지토리에서 구성 설정을 표시, 정의 및 적용하고 GUI를 렌더링하여 해당 구성 설정을 표시합니다. 템플리트는 웹 기반 관리 도구를 사용하여 배포됩니다.

템플리트에 대한 자세한 내용은 **Sun Desktop Manager 1.0 Developer Guide**를 참조하십시오.

## <span id="page-13-0"></span>**ConfigurationAgent**

Desktop Manager에서 구성 데이터에 액세스하려면 데스크탑 클라이언트에 Desktop Manager Configuration Agent가 필요합니다. Configuration Agent는 원격 구성 데이터 리포지토리 및 어댑터와 통신하고 데이터를 특정 구성 시스템에 통합합니다. 현재 지원되는 구성 시스템은 GConf, Java 기본 설정, Mozilla 기본 설정 및 StarSuite 레지스트리입니다.

## **구성어댑터**

구성 어댑터는 Configuration Agent에 구성 데이터를 쿼리하고 응용 프로그램에 데이터를 제공합니다. 중앙에서 관리할 모든 클라이언트에 어댑터를 설치해야 합니다.

## **구성프로필에서응용프로그램설정까지**

이 절에서는 특정 호스트에서 실행 중인 특정 응용 프로그램에 대한 사용자 설정을 사용하여 구성 데이터를 처리하는 방법에 대해 설명합니다.

## **구성데이터원본**

각 사용자 응용 프로그램에서는 다음과 같은 원본에서 구성 데이터를 검색합니다.

- 기본 구성 데이터 원본: 응용 프로그램에 대한 기본 설정을 저장합니다. 이 구성 데이터 원본은 응용 프로그램과 함께 배포되며 유효 기간 동안 거의 변경되지 않은 상태로 유지됩니다. 이 데이터 원본에 대한 쿼리 메커니즘과 형식은 응용 프로그램별로 정의됩니다. 응용 프로그램은 "소유" 방법을 사용하여 구성 데이터를 저장하기도 하고, GConf와 같이 구성 데이터의 공유 하위 시스템을 사용하기도 합니다.
- 사용자 구성 데이터 원본: 응용 프로그램에 대한 사용자 설정을 저장합니다. 이 데이터 원본에 대한 쿼리/업데이트 메커니즘과 형식은 응용 프로그램별로 정의됩니다.
- 프로필 구성 데이터 원본: 이 데이터 원본은 Sun Desktop Manager 1.0에 의해 제공됩니다. 구성 데이터는 구성 리포지토리에 저장됩니다. 해당 데이터에 액세스하는 메커니즘은 Configuration Agent 및 Configuration Adapters에 의해 제공됩니다.

호스트에서 사용자에 대한 응용 프로그램 설정은 두 단계로 계산됩니다. 프로필 구성 트리가 구성된 다음 구성 데이터 원본이 결합됩니다.

## **프로필구성데이터구성**

프로필 구성 데이터는 특정 호스트에서 실행하는 사용자 응용 프로그램에 대한 구성 프로필을 보관합니다.

구성 리포지토리에는 조직 단위가 사용자와 함께 계층으로 저장됩니다. 이는 도메인 구성 요소에도 동일하게 적용됩니다.

구성 프로필은 계층에서 요소에 지정됩니다. 요소에 지정된 구성 프로필은 해당 요소의 자식에게 상속됩니다.

응용 프로그램의 구성 데이터는 응용 프로그램을 실행하는 사용자와 응용 프로그램을 실행하는 호스트에 따라 다릅니다.

사용자에게 영향을 주는 구성 설정은 사용자 요소에서 트리의 루트 사이의 경로에 있는 요소에 지정된 구성 프로필에 따라 다릅니다. 사용자에 대한 구성 설정 집합을 구성하려면 이러한 프로필을 병합해야 합니다.

사용자의 응용 프로그램이 실행 중인 호스트를 기반으로 프로필을 정의할 수 있으므로, 호스트에서 트리의 루트 사이의 경로에 있는 요소에 지정된 프로필 또는 호스트에 지정된 프로필을 사용자에게 영향을 주는 구성 프로필과도 병합해야 합니다.

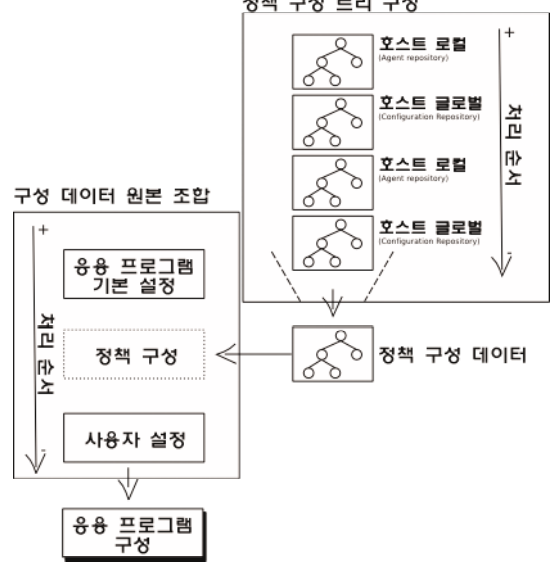

정책 구성 트리 구성

**그림 1–2**구성프로세스

프로필 구성을 만드는 데 사용되는 규칙은 다음과 같습니다.

- 처리 순서: 프로필이 병합되는 순서는 중요합니다. 구성 프로필은 호스트 로컬 집합, 호스트 글로벌 집합, 사용자 로컬 집합 및 사용자 글로벌 집합의 순서대로 처리됩니다. 한 세트에 구성 프로필이 둘 이상 있는 경우 프로필에 연결된 우선 순위 번호에 따라 프로필의 처리 순서가 결정됩니다. 즉, 번호가 가장 낮은 프로필이 제일 먼저 처리됩니다.
- 등록 정보 및 값: 등록 정보는 구성에서 정의할 수 있는 요소(예: "배경색")입니다. 값은 등록 정보에 지정하는 값입니다. 예를 들어, "배경색" 등록 정보의 값은 "흰색"입니다. 한 프로필에서 새 등록 정보를 지정하면 등록 정보와 해당 값이 병합된 구성 트리에 추가됩니다.

<span id="page-15-0"></span>등록 정보에 시행됨으로 표시된 값이 있으면 새 값이 병합된 트리에 저장됩니다. 다른 프로필에 발생하는 새 등록 정보 값은 무시됩니다.

처리 중인 프로필에 새 값을 정의할 때 등록 정보에 값이 이미 있으면 새 값이 등록 정보에 지정됩니다.

# **구성데이터원본조합**

서로 다른 세 개의 구성 데이터 원본에서 제공하는 구성 데이터를 결합하여 사용자 응용 프로그램이 런타임에 사용할 단일 설정 세트를 구성해야 합니다.

- 1. 기본 구성 공급자가 제공하는 구성 데이터를 읽고 구성 트리를 작성합니다.
- 2. 클라이언트 응용 프로그램의 사용자와 호스트를 기반으로 프로필 구성 데이터를 구성합니다.
- 3. 사용자 설정을 읽고 구성 트리를 작성합니다.
- 4. 세 개의 트리를 하나로 결합하여 응용 프로그램이 사용할 구성 설정을 가져옵니다. 이 프로세스에 적용되는 규칙은 프로필 구성 데이터를 작성할 때 사용되는 규칙과 동일합니다.
- 결과 트리는 응용 프로그램 어댑터에서 구성 설정을 제공하는 데 사용됩니다.

# <span id="page-16-0"></span>**2 장** 2

# Desktop Manager GUI**사용**

이 장에서는 Desktop Manager 기능과 사용법에 대해 설명합니다.

# **소개**

Desktop Manager에서 작업하기 위해 알아야 할 용어는 다음과 같습니다.

- 구성 리포지토리: 조직 및 도메인 트리 컨테이너가 프로필과 함께 저장됩니다.
- 도메인: 도메인 트리의 요소입니다. 컴퓨터 네트워크의 영역을 나타냅니다. 도메인 및 호스트를 포함할 수 있습니다.
- 요소: 구성 데이터를 지정할 수 있는 논리적 개체입니다. Desktop Manager에 알려진 엔티티의 예로는 사용자, 역할/그룹, 조직 등이 있습니다.
- *LDAP*: Lightweight Directory Access Protocol입니다. LDAP는 TCP/IP에서 실행되는 디렉토리 서비스 프로토콜입니다. LDAP의 세부 사항은 RFC 1777 'The Lightweight Directory Access Protocol'에 정의되어 있습니다.
- 조직: 조직 트리의 요소입니다. 조직 또는 하위 조직을 나타냅니다(예: "콜센터"). 조직, 사용자 또는 역할을 포함할 수 있습니다.
- 프로필: 명명된 구성 설정 컨테이너입니다. 이 컨테이너는 구성 리포지토리 안에 저장되며 요소에 지정될 수 있습니다.

## **구성리포지토리창**

구성 리포지토리는 응용 프로그램을 구성하는 데 필요한 구성 데이터의 저장소 위치로, 조직 계층 정보가 각 요소의 프로필 및 지정 데이터와 함께 저장됩니다. 구성 리포지토리 창에서는 새 리포지토리를 만들고 기존 리포지토리에서 작업 및 동기화할 수 있습니다.

구성 리포지토리 창은 마스트헤드와 구성 리포지토리 목록으로 구성됩니다.

마스트헤드에는 많은 일반적인 링크가 표시되어 있습니다. 마스트헤드의 위쪽 부분에는 왼쪽에서 오른쪽으로 네 개의 링크가 포함된 유틸리티 표시줄이 있습니다.

- <span id="page-17-0"></span>■ 콘솔 버튼을 클릭하면 Java Web Console 시작 페이지가 열립니다.
- 버전 버튼을 클릭하면 Desktop Manager에 대한 버전 정보가 표시된 창이 열립니다.
- 로그아웃 버튼을 클릭하면 Java Web Console과 Configuration Manager에서 로그아웃되고 로그인 페이지로 돌아갑니다.
- 도움말 버튼을 클릭하면 온라인 도움말 페이지가 열립니다.

마스트헤드의 하단 부분에는 제품 이름, 서버 이름 및 현재 로그인된 관리자 이름이 포함되어 있습니다.

## **구성리포지토리테이블**

구성 리포지토리 테이블은 5개의 열로 구성되어 있습니다.

■ 선택 열: 리포지토리를 선택할 수 있는 확인라이 있습니다. 하나 이상의 리포지토리를 선택하면 제거, 이름 바꾸기 및 동기화 기능을 사용할 수 있습니다.

**주 –** 리포지토리를 한 개만 선택하면 새로 만들기 버튼을 사용할 수 없습니다.

- 이름: 리포지토리의 이름을 포함합니다. 이름 열의 내용은 링크입니다. 이 링크 중 하나를 클릭하면 구성 리포지토리 보기가 선택한 리포지토리의 프로필 편집기 페이지로 바뀝니다.
- 유형: 3개의 유형(LDAP, 파일 또는 하이브리드) 중 하나로 지정됩니다.
	- LDAP: LDAP 리포지토리는 LDAP 서버에서 회사의 조직 구조(사용자, 조직, 호스트, 도메인 등)를 읽어온 후 동일한 해당 LDAP서버를 사용하여 구성 설정을 읽거나 씁니다.
	- 파일·파일 리포지토리는 파일 시스템에서 회사의 조직 구조를 읽어온 후 동일한 해당 파일 시스템을 사용하여 구성 설정을 읽거나 씁니다.
	- 하이브리드: 하이브리드 리포지토리는 LDAP 서버에서 회사의 조직 구조를 읽어온 후 파일 시스템에서 구성 설정을 읽거나 씁니다.
- 조직 데이터 위치: 파일 리포지토리의 경우에는 파일이며, LDAP 또는 하이브리드 리포지토리의 경우에는 LDAP URL입니다. 조직 데이터의 저장소 위치를 지정합니다.
- 프로핔 데이터 위치·파일 리포지토리의 경우에는 파일이며, LDAP 또는 하이브리드 리포지토리의 경우에는 LDAP URL입니다. 구성 설정의 저장소 위치를 지정합니다. 프로필은 사용자, 조직, 호스트 및 도메인에 지정되는 명명된 구성 설정 모음입니다.

구성 설정 테이블에서는 다음 작업을 수행할 수 있습니다.

- 새로 만들기: 새 구성 리포지토리를 만듭니다.
- 제거: 기존 구성 리포지토리를 제거합니다.
- 이름 변경: 구성 리포지토리의 이름을 바꿉니다.

<span id="page-18-0"></span>■ 동기화: 구성 리포지토리를 동기화합니다. 하나나 두 개의 리포지토리를 선택하는 경우에만 이 기능을 사용할 수 있습니다.

## ▼ **새구성리포지토리만들기**

구성 리포지토리는 조직 계층 정보와 각 요소의 프로필 및 지정 데이터가 저장되는 위치입니다.

**구성리포지토리테이블에서새로만들기버튼을클릭합니다. 1**

새 구성 리포지토리 마법사가 열립니다. 마법사를 사용하여 Desktop Manager에 사용할 구성 리포지토리를 만듭니다.

- **리포지토리이름필드에서새구성리포지토리의이름을입력한후다음을클릭합니다. 2**
- **리포지토리유형목록에서리포지토리유형을선택합니다. 3**

마법사를 사용하여 세 가지 유형의 리포지토리를 구성할 수 있습니다.

- LDAP·LDAP에서 계층을 가져오며 모든 데이터가 LDAP에 저장됩니다.
- 파일 기반: 파일에서 계층을 가져오며 모든 데이터가 디렉토리와 파일에 저장됩니다.
- 하이브리드: LDAP에서 계층을 가져오지만 모든 데이터가 디렉토리와 파일에 저장됩니다.
- **다음버튼을누릅니다. 4**
- **이리포지토리에대해구성할LDAP서버의세부정보를입력합니다. 5**

서버가 실행되는 호스트 이름과 포트가 필요합니다. SSL을 사용하여 이 서버에 연결할지 여부를 선택할 수도 있습니다.

**주 –** SSL을 사용하여 서버에 연결하려면 Desktop Manager 키 저장소에 올바른 인증서가 있어야 합니다. 이 키 저장소는 /etc/opt/webconsole/keystore에 있으며, 인증 기관 또는 LDAP서버 인증서가 해당 저장소에 있어야 합니다. 다음 명령을 실행하여 해당 위치에 인증서를 추가할 수 있습니다.

keytool -import -file <certificate file> -keystore /etc/opt/webconsole/keystore

키 저장소의 기본 암호는 **changeit**입니다. Desktop Manager에서 새 인증서를 인식하려면 smcwebserver restart 명령을 사용하여 Java Web Console을 다시 시작해야 합니다.

**나머지단계는이전단계에서선택한내용에따라결정됩니다.마법사에서제공하는지침을 6 따릅니다.**

<span id="page-19-0"></span>**주 –** 파일 기반 또는 하이브리드 리포지토리를 만드는 동안 URL이 제공되는 디렉토리는 소유자가 noaccess 사용자 및 noaccess 그룹이고 사용 권한이 755로 설정되어야 합니다. 그러면 noaccess 사용자에게 읽기 및 쓰기 권한이 제공되고 다른 모든 사용자에게는 읽기 전용 권한이 부여됩니다.

## ▼ **구성리포지토리제거**

- **제거할구성리포지토리에해당하는확인란을선택합니다. 1**
- **제거버튼을클릭합니다. 2** 확인 대화 상자가 나타납니다.
- **구성리포지토리를제거하려면확인대화상자에서확인버튼을클릭합니다. 3**
- ▼ **구성리포지토리이름바꾸기**
- **이름을바꿀구성리포지토리에해당하는확인란을선택합니다. 1**
- **이름바꾸기버튼을누릅니다. 2** 이름 바꾸기 대화 상자가 열립니다.
- **대화상자의텍스트필드에구성리포지토리의새이름을입력하고확인을클릭합니다. 3**
- ▼ **구성리포지토리동기화**

Desktop Manager에서 여러 백엔드를 병렬로 관리할 수 있습니다. 이 기능을 사용하면 테스트용 백엔드 한 개와 최종 프로덕션용 백엔드 한 개를 정의할 수 있습니다. 이제 구성 변경 사항을 테스트 백엔드에서 먼저 정의하여 평가할 수 있습니다. 그런 다음, 전체 또는 일부 테스트 백엔드를 프로덕션 백엔드와 동기화하여 필요한 변경 사항을 신속하고 안전하게 프로덕션 시스템에 적용할 수 있습니다. 이 방법은 프로덕션 백엔드의 단순 백업 및 복원 메커니즘으로도 사용할 수 있습니다. 이 동기화 작업은 동기화 창에서 수행할 수 있습니다.

- **구성리포지토리창에서동기화할리포지토리를선택합니다. 1** 동기화 창이 열립니다.
- **소스구성리포지토리목록에서소스리포지토리를선택합니다. 2** 변경을 위해 소스로 작용하는 소스 리포지토리를 변경할 수 있습니다. 이 리포지토리는 변경되지 않습니다.
- **(옵션)소스시작위치옆에있는변경버튼을클릭하면소스리포지토리를제한할수 3 있습니다.**

이 기능은 루트 이외의 다른 요소를 동기화의 소스 시작 위치로 지정합니다.

<span id="page-20-0"></span>원하는 조직 또는 도메인 요소로 이동할 수 있는 대화 상자가 열립니다. 요소를 선택하면 새 경로가 소스 시작 위치에 적용됩니다.

**대상구성리포지토리목록에서대상리포지토리를선택합니다. 4**

변경을 위해 대상으로 작용하는 대상 리포지토리를 변경할 수 있습니다. 이 리포지토리는 변경됩니다.

**(옵션)대상시작위치옆에있는변경버튼을클릭하면대상리포지토리를제한할수 5 있습니다.**

이 기능은 루트 이외의 다른 요소를 동기화의 대상으로 지정합니다.

원하는 조직 또는 도메인 요소로 이동할 수 있는 대화 상자가 열립니다. 요소를 선택하면 새 경로가 대상 시작 위치에 적용됩니다.

**비교버튼을클릭합니다. 6**

두 트리가 비교되어 모든 차이점이 테이블에 나열됩니다.

**동기화할프로필을포함하는테이블행옆에있는확인란을선택하고동기화버튼을 7 클릭합니다.**

동기화가 완료되면 대상 리포지토리가 선택한 프로필에 해당하는 소스 리포지토리와 일치됩니다.

## **프로필—트리보기**

프로필 — 트리 보기 페이지에는 현재 요소에 지정된 사용 가능한 프로필이 모두 표시됩니다. 페이지 왼쪽에는 탐색 영역이 있고, 여기에서 트리 계층을 탐색하여 프로필을 찾을 수 있습니다. 페이지 오른쪽에는 내용 영역이 있고, 여기에는 탐색 영역에서 선택한 모든 프로필의 정보가 표시됩니다.

## **탐색영역**

탐색 트리는 조직 및 도메인 트리를 탐색하여 요소를 선택하는 데 사용됩니다. 트리는 요소의 계층을 반영합니다. 노드에 하위 노드가 있는 경우 파란색 삼각형이 노드 이름 왼쪽에 표시됩니다. 파란색 삼각형을 클릭하면 노드가 확장되고 일부 하위 노드가 표시됩니다.

**주 –** 기본적으로 확장된 각 노드에 대해 하위 노드가 10개만 표시됩니다. 하위 노드가 11개 이상인 경우 11번째 "노드"는 요소를 참조하지 않지만 표시되지 않은 노드가 있음을 나타냅니다. "... 표시되지 않은 요소가 있습니다". 이 "노드"를 클릭하면 찾기 기능이 열립니다.

요소를 선택하려면 트리를 탐색하여 원하는 요소를 클릭합니다. 요소를 선택하면 해당 요소가 강조 표시되고, 요소의 지정 및 상속된 프로필이 내용 영역에 표시됩니다.

<span id="page-21-0"></span>또한, 탐색 기능은 트리 계층에서 요소를 찾을 수 있도록 재귀적 검색( 22 페이지 "요소 검색" 참조) 및 비재귀적 찾기( 23 페이지 "[찾기 기능 사용](#page-22-0)" 참조)를 위한 메커니즘을 제공합니다. 검색 버튼을 클릭하면 검색 창이 열립니다.

#### ▼ **요소검색**

검색 기능을 사용하면 도메인 또는 조직 계층에서 요소를 반복해서 검색할 수 있습니다. 이 기능은 요소의 직계 자식은 물론, 모든 하위를 검색합니다. 요소의 직계 자식만 검색하려면 찾기 기능을 사용합니다.

검색을 실행하면 검색 창이 열리고, 이 창에서 고급 검색을 수행할 수도 있습니다.

**주 –** 검색 기능은 LDAP및 하이브리드 리포지토리만 지원하고, 파일 기반 리포지토리는 지원하지 않습니다. 파일 기반 리포지토리에서 검색하는 경우 결과는 항상 찾은 요소(0)로 보고됩니다.

#### **검색할요소의이름또는부분이름을검색필드에입력합니다. 1**

**주 –** 검색은 대/소문자를 구분하거나 제한하지 않습니다. 예를 들어, 검색 문자열 "bc"는 "ABC"와 "bcd"를 찾습니다. 별표(\*)는 검색 문자열 내 임의의 문자 시퀀스를 나타냅니다. 검색 문자열에서 원하는 모든 위치에 두 개 이상의 별표를 사용할 수 있습니다. 빈 필드는 "\*" 검색 문자열이 있는 필드와 같은 기능을 합니다.

#### **검색버튼을클릭합니다. 2**

검색 창이 열립니다. 탐색 영역의 검색 필드에 입력한 문자열이 해당 검색 필드에서 검색 창의 검색 필드로 옮겨지고 해당 문자열 검색이 자동으로 시작됩니다. 그리고 나면 결과 테이블에 검색된 요소의 이름, 유형 및 경로를 보여주는 검색 결과가 표시됩니다.

**주 –** 최대 검색 결과 수는 100개로 제한됩니다.

검색된 결과가 없거나 탐색 영역의 검색 필드가 비어 있는 경우 검색 창의 검색 필드에 요소의 이름을 입력할 수 있습니다.

**정보 –** 검색 필드 옆에 있는 유형 수정자 목록을 사용하여 "검색 도메인"과 같은 특정 요소 유형을 검색합니다.

**필요에따라,고급옵션표시버튼을클릭하여검색에고급옵션을추가합니다. 3**

고급 옵션은 다음 내용으로 구성되어 있습니다.

■ 제한 범위: 검색 알고리즘이 트리를 통해 이동을 시작할 요소를 결정할 수 있습니다.

- <span id="page-22-0"></span>■ 페이지 당 표시되는 결과 수: 결과 테이블의 모든 페이지에 표시되는 결과 수를 지정할 수 있습니다.
- **새검색또는수정된검색결과를보려면검색버튼을다시클릭합니다. 4**

**주 –** 원래대로 버튼을 클릭하면 모든 검색 매개 변수가 기본값으로 변경되고 검색 필드가 지워집니다.

## ▼ **찾기기능사용**

찾기 기능을 사용하면 확장된 요소의 직계 자식에 해당하는 모든 요소에 대한 정규화된 검색을 수행할 수 있습니다. 이 기능은 검색 기능과는 달리, 요소에 대한 반복 검색을 제공합니다.

**탐색트리에서일부요소는표시되지않음노드를클릭합니다. 1**

찾기 창이 열립니다.

**찾기필드에전체또는부분문자열을입력합니다. 2**

검색은 대/소문자를 구분하거나 제한하지 않습니다. 예를 들어, 검색 문자열 "bc"는 "ABC"와 "bcd"를 찾습니다. 별표(\*)는 검색 문자열 내 임의의 문자 시퀀스를 나타냅니다. 검색 문자열에서 원하는 모든 위치에 두 개 이상의 별표를 사용할 수 있습니다. 빈 필드는 "\*" 검색 문자열이 있는 필드와 같은 기능을 합니다.

**찾기버튼을누릅니다. 3**

결과 목록이 표시됩니다. 검색 결과 수는 100개로 제한됩니다.

**검색한요소를탐색트리에추가하려면결과목록에서원하는요소를클릭합니다. 4** 찾기 창이 닫히고 해당 요소가 탐색 트리의 하위 노드 목록에 추가됩니다.

## **내용영역**

요소를 선택하면 프로필 — 트리 보기 페이지의 내용 영역에 해당 요소에 대한 정보가 표시됩니다. 내용 영역은 최대 3개의 테이블을 포함할 수 있습니다.

- 지정된 프로필 테이블: 이 테이블은 항상 표시됩니다. 이 테이블에는 현재 선택한 요소에 지정된 프로필이 표시됩니다. 이 테이블에는 3개의 열(이름, 작성자 및 마지막 수정)이 있습니다. 마지막 수정 열의 값은 프로필의 설정이 변경된 경우에만 변경되며 프로필 자체의 이름이 바뀌거나, 프로필이 이동하거나 우선 순위가 다시 지정된 경우에는 변경되지 않습니다.
- 상속된 프로필 테이블: 이 테이블은 계층에서 선택된 요소 위의 모든 요소에 지정된 프로필이 있는 경우 표시됩니다. 이 프로필이 테이블에 나열됩니다. 여기에는 2개의 열(이름 및 지정 대상)이 포함됩니다. 지정 대상에는 프로필이 지정된 요소의 경로 및 이름이 표시됩니다.

<span id="page-23-0"></span>■ 사용자 또는 역할 테이블: 이 테이블은 "사용자" 또는 "역할" 요소 유형이 선택된 경우 나타납니다. 요소가 최소 한 개의 역할 구성원 사용자인 경우에는 해당 역할이 역할 테이블에 표시됩니다. 요소가 구성원이 있는 역할인 경우에는 해당 구성원이 사용자 테이블에 표시됩니다.

## ▼ **새프로필만들기**

- **새로만들기버튼을클릭합니다. 1** 프로필 편집기가 열립니다.
- **프로필편집기에서제공하는지침을따릅니다. 2** 프로필 편집기를 사용하여 새 프로필을 만드는 방법에 대한 자세한 내용은 29 [페이지](#page-28-0) "[프로필 편집기](#page-28-0)"를 참조하십시오.

**주 –** 새 프로필 만들기가 끝나면 현재 선택된 요소에 자동으로 지정됩니다.

#### ▼ **프로필삭제**

**삭제할프로필에해당하는확인란을선택합니다. 1** 확인 대화 상자가 나타납니다.

**주의 –** 삭제 작업을 수행하면 모든 지정이 제거되고 나서 프로필이 실제로 삭제됩니다. 한 번 삭제하면 다시 검색할 수 없습니다. 프로필을 삭제하면 현재 요소 이외의 다른 요소에 대한 지정도 제거됩니다. 단순히 요소에서 프로필 지정만을 제거하려면 지정 취소를 사용합니다.

- **삭제버튼을누릅니다. 2**
- **프로필을삭제하려면확인대화상자에서확인버튼을클릭합니다. 3**

## ▼ **프로필지정**

**프로필지정버튼을클릭합니다. 1** 선택한 요소에 지정할 수 있는 사용 가능한 프로필을 모두 나열하는 대화 상자가 열립니다.

**주 –** 선택한 요소에 이미 지정된 프로필과 현재 선택된 요소 또는 그 위에 저장되지 않은 프로필은 나열되지 않습니다.

**나열된프로필을하나이상선택하고확인을클릭합니다. 2** 이제 새로 지정된 프로필이 지정된 프로필 테이블에 나타납니다.

## <span id="page-24-0"></span>▼ **프로필지정취소**

- **지정을취소할프로필에해당하는확인란을선택합니다. 1**
- **프로필지정취소버튼을클릭합니다. 2**

이제 해당 프로필의 지정이 취소되고 지정된 프로필 테이블에서 사라집니다.

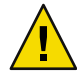

**주의 –** 이 작업은 경고 대화 상자가 표시되지 않으므로, 실수로 프로필 지정 취소 버튼을 클릭한 경우 프로필 지정 기능을 사용하여 이 절차를 취소할 수 있습니다.

### ▼ **프로필이름바꾸기**

- **이름을바꿀프로필에해당하는확인란을선택합니다. 1**
- **작업목록에서이름바꾸기를선택합니다. 2** 이름 바꾸기 대화 상자가 열립니다.
- **대화상자의텍스트필드에프로필의새이름을입력하고확인을클릭합니다. 3**

#### ▼ **프로필복사및이동**

- **복사또는이동할프로필에해당하는확인란을선택합니다. 1**
- **작업목록에서복사및이동을선택합니다. 2** 복사 및 이동 마법사가 열립니다.
- **복사및이동마법사에서제공하는지침에따라작업을수행합니다. 3**

## ▼ **프로필가져오기**

- **모든확인란이선택취소되었는지확인합니다. 1**
- **작업목록에서가져오기를선택합니다. 2** 프로필 가져오기 대화 상자가 열립니다.
- **가져올파일의경로를입력하거나찾아보기버튼을클릭하여운영체제의기본파일선택기 3 대화상자에서파일을선택합니다.**
- **가져오기버튼을누릅니다. 4**

#### <span id="page-25-0"></span>▼ **프로필내보내기**

- **내보낼프로필에해당하는확인란을선택합니다. 1**
- **작업목록에서내보내기를선택합니다. 2** 파일을 내보낼 위치를 지정할 수 있는 대화 상자가 열립니다.
- **대화상자에서디스크에저장옵션을선택한후확인을클릭합니다. 3**
- **내보낸파일을저장할위치를선택하고확인을클릭합니다. 4**

## ▼ **유효설정보기**

유효 설정은 조직, 도메인 또는 호스트와 같은 지정된 요소의 유효 구성 설정에 대한 읽기 전용 보기입니다.

특정 사용자의 유효 설정은 관련 조직 수준, 역할 및 사용자에 저장된 구성 설정을 포함한 병합 프로세스의 결과입니다. 개별 유효 설정 창에서 선택한 요소의 병합 구성 설정을 표시할 수 있습니다. 이렇게 하면 확인 및 오류 디버깅을 간편하게 수행할 수 있습니다. 유효 설정 보고서를 인쇄하고 보관용으로 저장할 수도 있습니다.

#### **지정된프로필테이블에서유효설정버튼을클릭합니다. 1**

유효 설정 창을 처음 열면 탐색 트리에 선택된 요소에 대한 유효 설정이 표시됩니다.

유효 설정 창은 다음과 같이 두 부분으로 구성되어 있습니다.

- 유효 설정 매개 변수 수정 섹션의 유효 설정 만들기 영역에서 고려할 트리를 서택할 수 있습니다. 도메인 트리에서 요소 선택 옵션을 사용하면 유효 설정 보고서를 생성할 엔티티를 선택할 수 있습니다. 찾아보기 버튼을 사용하여 조직 또는 도메인 트리의 요소를 선택합니다.
- 유효 설정 섹셔에는 다음 정보가 표시됩니다.
	- 계층에서 선택된 요소의 위치 및 호스트 이름
	- 현재 유효 설정 보고서가 생성된 시간 및 날짜
	- 관련 프로필 섹션에는 현재 요소에 대한 유효 설정 보고서 생성과 관련된 프로필 목록이 표시됩니다. 프로필은 병합 순서대로(가장 관련이 높은 항목부터 낮은 순으로) 나열됩니다. 각 프로필은 해당 프로필에 대한 프로필 편집기 창을 여는 링크입니다.
	- 설정 요약 영역에는 현재 유효 설정 보고서의 구성 설정을 범주별로 분류하여 표시합니다. 설정 요약에는 이름, 값 및 상태 필드가 포함됩니다.

상태 열에는 "<pofileName>에 정의됨" 입력 항목이 있습니다. 여기서 <profileName>은 구성 설정 탭에서 해당 프로필에 대한 프로필 편집기를 열고 이 프로필에서 특정 설정을 탐색하는 링크입니다.

- <span id="page-26-0"></span>**관련유효설정매개변수를변경한후유효설정창의맨위에있는유효설정생성버튼을 2 클릭하여생성된유효설정보고서를수정할수있습니다.** 그러면 유효 설정 창에 새 보고서가 표시됩니다.
- **유효설정보고서를인쇄하려면유효설정창맨위또는아래에있는인쇄버튼을클릭합니다. 3**

## **프로필—모두**

프로필 — 모두 페이지에는 요소에 지정되지 않은 프로필을 포함하여 사용 가능한 모든 프로필이 표시됩니다. 프로필은 두 테이블에 표시되는데, 하나는 도메인 프로필용이고 다른 하나는 조직 프로필용입니다.

프로필 테이블을 사용하여 다음 작업을 수행할 수 있습니다.

- 새 프로필 만들기
- $\blacksquare$  프 로 필 삭제
- 프로필 이름 바꾸기
- 프로필 복사 및 이동
- 프로필 가져오기
- 프로필 내보내기

## ▼ **새프로필만들기**

- **원하는프로필테이블(조직또는도메인)에서새로만들기버튼을클릭합니다. 1** 프로필 편집기 마법사가 열립니다.
- **마법사에서제공하는지침을따릅니다. 2** 프로필 편집기를 사용하여 새 프로필을 만드는 자세한 내용은 29 페이지 "[프로필 편집기](#page-28-0)"를 참조하십시오.

## ▼ **프로필삭제**

- **삭제할프로필에해당하는확인란을선택합니다. 1**
- **삭제버튼을누릅니다. 2**

## <span id="page-27-0"></span>▼ 프로필 이름 바꾸기

- **이름을바꿀프로필에해당하는확인란을선택합니다. 1**
- **작업목록에서이름바꾸기를선택합니다. 2** 대화 상자가 표시됩니다.
- **대화상자의텍스트필드에프로필의새이름을입력하고확인을클릭합니다. 3**

## ▼ **프로필복사및이동**

- **복사또는이동할프로필에해당하는확인란을선택합니다. 1**
- **작업목록에서복사및이동을선택합니다. 2** 복사 및 이동 마법사가 열립니다.
- **복사및이동마법사에서제공하는지침에따라작업을수행합니다. 3**

## ▼ **프로필가져오기**

- **모든확인란이선택취소되었는지확인합니다. 1**
- **작업목록에서가져오기를선택합니다. 2** 프로필 가져오기 대화 상자가 열립니다.
- **가져올파일의경로를입력하거나찾아보기버튼을클릭하여운영체제의기본파일선택 3 대화상자에서파일을선택합니다.**
- **가져오기버튼을누릅니다. 4**

## ▼ 프로필 내보내기

- **내보낼프로필에해당하는확인란을선택합니다. 1**
- **작업목록에서내보내기를선택합니다. 2** 파일을 내보낼 위치를 지정할 수 있는 대화 상자가 열립니다.
- **대화상자에서디스크에저장옵션을선택한후확인을클릭합니다. 3**
- **내보낸파일을저장할위치를선택하고확인을클릭합니다. 4**

## <span id="page-28-0"></span>**프로필편집기**

프로필 편집기는 새 프로필을 만들고 기존 프로필을 편집하는 데 사용됩니다. 또한 현재 선택된 프로필의 현재 설정 및 옵션을 볼 수도 있습니다.

프로필 — 트리 보기 내용 영역 또는 프로필 — 모든 페이지의 테이블 중 하나에 나와 있는 프로필 이름을 클릭하면 프로필 편집기를 열 수 있습니다.

**정보 –** 새 프로필을 만들려면 24 페이지 "[새 프로필 만들기](#page-23-0)"를 참조하십시오.

프로필 편집기에는 다음 탭 페이지가 포함됩니다.

- 일반 등록 정보
- 구성 설정
- 지정된 요소
- 설정 요약
- 고급 옵션

## **일반등록정보**

일반 등록 정보 페이지에서는 프로필에 대한 일반 정보를 지정할 수 있습니다. 이 페이지는 프로필 편집기 창의 기본 보기입니다.

**주 –** 프로필 편집기는 사용자가 새로 만들기 버튼을 클릭하여 새 프로필을 만들 때 나타납니다.

## ▼ **프로필일반등록정보지정**

- **이름필드에원하는프로필이름을입력합니다. 1**
- **설명필드에설명을추가합니다. 2**

설명 필드는 비워둘 수 있습니다.

**주 –** 작성자 및 마지막 수정 필드는 읽기 전용이므로 수정할 수 없습니다. 작성자 필드에는 프로필 작성자가 표시되고 마지막 수정 필드에는 마지막 수정한 날짜 및 시간이 표시됩니다.

**저장버튼을누릅니다. 3**

새 정보를 저장하기 전에 창을 닫으면 설정을 저장할지 묻는 경고 대화 상자가 표시됩니다.

## <span id="page-29-0"></span>**구성설정**

구성 설정 페이지에서는 선택한 프로필에 저장된 구성 설정을 보고 편집할 수 있습니다.

## ▼ **프로필구성설정보기및편집**

**프로필의구성설정을보려면페이지오른쪽에있는범주목록에서설정으로이동합니다. 1** 구성 설정은 StarSuite™, Mozilla, Evolution 또는 Gnome과 같은 데스크탑 응용 프로그램의 구성

옵션에 직접적으로 해당하는 범주 내에 계층적으로 구성됩니다.

**원하는구성설정을클릭합니다. 2**

선택한 프로필 설정이 나타나고, 해당 프로필에 사용 가능한 설정이 표시됩니다. 필요한 경우, 개별 설정 효과 또는 허용된 값 범위 등 추가 컨텍스트 정보가 제공됩니다.

**주 –** 구성 설정 이외의 범주를 선택하는 경우 해당 범주 설정 또는 하위 범주를 나열하는 테이블이 나타납니다.

**각구성설정에대해구체적인값을지정하거나,설정을정의되지않은상태로둘수있습니다. 3** 설정을 정의되지 않은 상태로 둘 경우 해당 프로필 설정이 응용 프로그램에 적용되지 않고, 대신 기본 제공된 팩토리 기본값이 사용됩니다. 일반적으로 프로필 편집기 목록 및 응용 프로그램은 추가 도움말 텍스트나 (가능한 경우) 설정 옵션 목록에서 직접 표시자를 통해 기본값으로 설정됩니다.

**주 –** 여러 개의 프로필이 동일한 사용자에게 적용될 수도 있습니다. 예를 들어, 특정 조직에 대한 설정이 포함된 프로필을 만들 수 있습니다. 이 설정은 해당 조직에 포함된 모든 사용자에게 자동으로 적용됩니다. 마찬가지로, 하위 조직에 대한 구성 설정이 포함된 추가 프로필을 정의할 수도 있습니다. 이러한 설정은 부모 조직의 설정을 덮어쓸 수 있습니다. 예를 들어, 하위 조직에 다른 프록시 설정이 정의되지만, 다른 설정은 변경되지 않습니다. 따라서 특정 사용자의 유효 설정은 조직, 하위 조직 및 사용자에게 지정된 모든 프로필을 포함한 병합 프로세스의 결과입니다.

**정보 –** 경우에 따라 이 병합 프로세스를 제어하고 구성 설정을 강제로 적용하려 한다는 것은 다른 프로필에서 설정을 덮어쓰고 다른 값을 정의할 수 없다는 것을 의미합니다. 프로필 편집기를 사용하면 각 설정에 대해 원하는 병합 동작을 지정할 수 있습니다. 기본값은 다른 "프로필이 설정을 덮어쓸 수 있음"으로 설정됩니다. 이 옵션의 선택을 취소하면 설정을 강제로 적용하여 다른 프로필이 더 이상 값을 덮어쓸 수 없게 됩니다.

## <span id="page-30-0"></span>**지정된요소**

지정된 요소 페이지에는 현재 프로필에 지정된 요소가 나열되어 있으며 요소를 지정하거나 지정 취소할 수 있습니다.

지정된 요소 테이블에는 현재 프로필 요소가 표시되며, 다음 내용으로 구성되어 있습니다.

- 이름: 현재 프로필이 지정되어 있는 요소의 이름입니다.
- 경로·현재 프로필이 지정되어 있는 요소의 위치입니다.

## ▼ **프로필에요소지정**

- **요소지정버튼을클릭합니다. 1** 탐색 트리를 포함하는 창이 나타납니다.
- **트리를탐색한후원하는요소를선택합니다. 2**

**정보 –** 트리에서 원하는 요소를 찾을 수 없는 경우 검색 버튼을 클릭하면 검색 창을 열고 요소를 찾을 수 있습니다.

그리고 나면 해당 요소가 지정된 요소 테이블에 나타나고 현재 프로필에 지정됩니다.

## ▼ **프로필에서요소지정취소**

- **지정을취소할요소에해당하는확인란을선택합니다. 1**
- **요소지정취소버튼을클릭합니다. 2**

이제 요소가 현재 프로필에 지정되어 있지 않고 지정된 요소 테이블에서 사라집니다.

## **설정요약**

설정 요약은 선택한 프로필의 데이터가 포함된 모든 구성 설정의 읽기 전용 보기입니다.

설정 요약 페이지에는 설정 요약 테이블이 포함되어 있습니다. 이 테이블에는 현재 프로필의 데이터가 포함된 구성 설정을 범주별로 분류하여 표시합니다. 이 테이블은 다음 필드로 구성됩니다.

- 이름· 설정 이름
- 값설정 값
- 상태: 상태 열에는 "<profileName>에 정의됨 입력 항목이 있습니다. 여기서 <profileName>은 프로필 편집기를 구성 설정 페이지로 전환하고 이 프로필에서 특정 설정을 탐색하는 링크입니다.

## <span id="page-31-0"></span>**고급옵션**

고급 옵션 페이지에서는 현재 프로필에 대한 고급 옵션을 지정할 수 있습니다. 이 페이지에서 사용할 수 있는 주요 옵션에는 두 가지가 있습니다.

■ 적용 위치: 프로필을 조직 또는 도메이 트리의 다른 저장소 위치로 이동할 수 있습니다. 저장소 위치를 이동하여 프로필이 지정될 수 있는 요소 집합을 변경할 수도 있습니다. 프로필은 프로필이 저장되어 있는 요소에만 지정하거나, 프로필이 저장된 요소 아래에 있는 하위 트리 내 요소에만 지정할 수 있기 때문입니다.

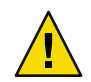

**주의 –** 결과 레이아웃이 위에서 언급한 규칙을 위반할 경우에는 "적용 위치" 매개 변수를 변경할 수 없습니다. 예를 들어, 프로필을 트리 계층 아래로 이동하고, 기존 지정이 프로필을 프로필 저장소 위치 아래에 있는 요소에 연결하고 프로필을 이동한 후 동일한 요소에 연결하는 경우 이 매개 변수를 변경할 수 없습니다. 하지만 현재는 요소가 프로필의 저장소 위치 위에 있습니다. 이 작업을 시도할 경우 작업이 취소되고 경고 메시지가 표시됩니다.

■ 병합 순서: 동일한 요소에 저장된 모든 프로필이 병합되는 순서를 지정합니다.

두 개 이상의 프로필을 단일 요소에 지정할 수 있고 두 개 이상의 프로필에서 동일한 설정을 정의할 수 있기 때문에 단일 요소에 대해 프로필이 병합되는 순서를 정의해야 합니다. 병합 순서를 정의하면 한 개의 설정이 동일한 요소가 지정된 둘 이상의 프로필에 정의되어 있어 발생하는 충돌을 해결할 수 있습니다.

먼저 저장소 위치를 사용하여 병합 순서를 결정합니다. 트리 루트에 가까운 위치에 있는 요소에 저장된 프로필이 먼저 병합됩니다. 따라서 트리 계층에서 하위 수준에 저장된 프로필이 그 다음에 병합됩니다. 나중에 병합된 프로필 설정이 이전에 병합된 프로필 설정을 덮어씁니다.

### ▼ **적용위치변경**

**변경버튼을클릭합니다. 1**

탐색 트리를 포함하는 창이 나타납니다.

**트리를탐색한후원하는요소를선택합니다. 2**

**정보 –** 트리에서 원하는 요소를 찾을 수 없는 경우 검색 버튼을 클릭하면 검색 창을 열고 요소를 찾을 수 있습니다.

**확인버튼을누릅니다. 3**

## <span id="page-32-0"></span>▼ **프로필에병합순서지정**

**선택한목록에서원하는프로필을선택합니다. 1**

**목록의오른쪽에있는버튼을사용하여프로필을목록의위또는아래로이동합니다. 2**

<span id="page-34-0"></span>**3 장**

# **명령줄인터페이스사용**  $\begin{pmatrix} 2 \\ 3 \\ 4 \end{pmatrix}$

이 장에서는 Sun Desktop Manager 명령줄 인터페이스에 대해 소개합니다.

# **Desktop Manager CLI개요**

CLI는 구성 프로필 만들기, 조작, 내보내기, 가져오기 및 삭제에 사용됩니다. Desktop Manager GUI와 마찬가지로 CLI를 사용하여 다음 작업을 수행할 수 있습니다.

- 프로필을 요소에 지정하거나 요소에서 지정 취소할 수 있습니다.
- XML 형식의 프로필을 zip 파일로 내보내거나 zip 파일에서 가져올 수 있습니다. 이렇게 하면 프로필을 가져오기 전에 이 zip 파일의 프로필 설정을 만들거나 편집하거나 삭제할 수 있습니다.

**주 –** CLI는 다음 기능의 경우 GUI와 동등한 기능을 제공하지 않습니다.

- 요소 계층 탐색
- 요소에 대해 병합된 프로필 설정 보기
- 보고서 생성
- 파일 기반 또는 하이브리드 백엔드에 액세스하고 LDAP 백엔드에 대해서만 액세스를 제공합니다.

## **CLI로작업**

## **CLI명령실행**

CLI는 한 번에 하나씩 명령을 실행하는 한 줄로 된 명령 모드에서 작동하는 pgtool 명령으로 구성됩니다. pgtool에는 44 페이지 "[명령 요약](#page-43-0)"에서 설명하는 여러 가지 하위 명령과 옵션,

<span id="page-35-0"></span>피연산자가 포함되어 있습니다. 옵션은 전체 키워드 또는 짧은 키워드를 사용하여 지정할 수 있습니다. 다음 명령 설명에서는 전체 키워드가 사용되었지만, 표 [3–2](#page-44-0)에서 각 명령에 해당하는 바로 가기를 참조할 수 있습니다.

## **CLI에필요한부트스트랩정보**

요소 및 프로필이 포함된 데이터 저장소를 찾고 조회하려면 부트스트랩 정보가 있어야 합니다. 필요한 부트스트랩 정보는 서버, 포트 번호, 기본 고유 이름(DN) 및 관리자의 사용자 이름입니다. 이 정보는 명령줄 또는 부트스트랩 파일에서 지정할 수 있습니다.

#### **부트스트랩파일**

등록 정보 파일에서 부트스트랩 정보를 읽을 수 있습니다. 이 파일의 위치는 명령줄에서 --file 옵션을 사용하여 지정할 수 있습니다.

--file=<bootstrap file> : 부트스트랩 파일의 정규화된 경로입니다. 기본 파일은 \$HOME/pgtool.properties입니다.

예: --file=/var/opt/apoc/cli.properties

파일 형식에 대해서는 **Sun Desktop Manager 1.0** 설치 설명서의 부록A, "구성 매개 변수"에서 설명합니다.

### **부트스트랩옵션**

부트스트랩은 명령줄에서 --url 및 --username 옵션을 사용하여 지정할 수 있습니다.

--url=<url> : 데이터 저장소를 식별하는 URL. URL형식은 ldap://<hostname>:<port>/<base name>으로, <hostname>은 서버 이름(기본값은 localhost), <port>는 서버의 포트 번호(기본값은 389), <base name>은 기본 항목의 고유 이름입니다.

예: --url=ldap://server1.sun.com:399/o=apoc

--username=<username> : 저장소 백엔드에 사용된 형식으로 된 관리자의 사용자 이름. 그러면 관리자에게 암호를 묻는 메시지가 나타납니다. 이 옵션을 사용하지 않는 경우 관리자가 pgtool login 하위 명령을 사용하지 않으면 사용자 이름과 암호를 묻는 메시지가 나타납니다.

예: --username= jmonroe .

## **사용자이름및암호를사용한인증**

명령을 실행할 때마다 사용자 이름 및 암호가 필요합니다.

## **login명령을사용한인증**

CLI는 사용자 이름/암호를 관리자 홈 디렉토리의 자격 증명 파일에 저장할 수 있도록 login 명령을 제공합니다. 이 파일의 이름은 .apocpass입니다. .apocpass 파일은 액세스가 제한됩니다.

<span id="page-36-0"></span>인증에 성공하면 사용자 이름/암호 쌍 항목이 .apocpass 파일에 추가됩니다. 이 쌍의 키는 서버/포트/기본 DN과 사용자 이름으로 구성되어 있으므로 동일한 파일 내의 다른 백엔드에 대해 사용자 이름/암호 쌍을 저장할 수 있습니다.

login 명령이 성공하면 사용자 이름이나 암호를 지정하지 않고 다른 CLI 명령을 실행할 수 있습니다.

login 명령을 사용하는 방법에 대한 자세한 내용은 42 [페이지](#page-41-0) "로그인"을 참조하십시오.

## **다른명령에대한인증**

다른 명령의 경우 CLI는 먼저 현재 사용자에 대해 .apocpass 파일이 있는지 확인합니다.

파일이 없으면 사용자 이름과 암호를 입력하라는 메시지가 나타납니다. 이 사용자 이름과 암호가 성공적으로 인증되면 명령이 실행됩니다.

자격 증명 파일이 있을 때 명령줄에 사용자 이름을 지정하면 CLI는 호스트, 포트, 기본 DN 및 사용자 이름에 대한 항목을 찾습니다. 항목이 있으면 저장된 사용자 DN 및 암호를 사용하여 명령이 실행되고 그렇지 않으면 암호를 입력하라는 메시지가 나타납니다.

명령줄에 사용자 이름을 지정하지 않으면 호스트/포트 및 기본 DN 조합을 사용하여 .apocpass 파일에서 키를 검색합니다. 이 조합에 대한 고유한 항목이 있으면 저장된 사용자 DN 및 암호를 사용하여 명령을 실행합니다. 항목이 고유하지 않으면 사용자 이름을 입력하라는 메시지가 나타납니다. 항목과 일치하면 저장된 사용자 DN과 암호가 명령 실행에 사용됩니다. 일치하지 않으면 암호를 입력하라는 메시지가 나타납니다.

암호를 묻는 메시지에서 이 호스트/포트/기본 DN 조합에 대한 .apocpass 파일의 항목이 사용자 이름과 암호의 인증에 사용됩니다. 이러한 항목이 없으면 익명 액세스가 인증에 사용됩니다.

## **명령실행**

명령을 사용할 때마다 데이터 저장소에 대한 연결이 만들어져서 초기화된 다음, 명령이 실행된 후 종료됩니다. 명령이 error와 함께 종료되면 구성 프로필에 변경 사항이 적용되지 않습니다.

## **요소표시**

요소는 LDAP전체 고유 이름(DN)을 사용하여 표시됩니다.

예: uid=jmonroe,ou=People,o=apoc

# <span id="page-37-0"></span>**CLI명령**

이 절에서는 Desktop Manager CLI 기능의 하위 명령에 대해 설명합니다.

**주 –** CLI는 이전 버전과의 호환성을 위해 --entity 옵션을 사용하여 Desktop Manager 사용자 인터페이스에서 현재 "요소"라고 부르는 항목을 지정합니다. 이 용어는 바꿀 수 있습니다. --element 옵션은 없습니다.

## **도움말**

사용 가능한 모든 CLI 명령의 목록을 보려면 **pgtool --help**를 입력합니다.

## **버전정보**

버전 정보를 표시하려면 **pgtool --version**을 입력합니다.

## **추가**

요소에 프로필을 지정합니다.

구문

add [--scope=<user|host>] [--entity=<entity>] <profile name> <target entity>

--scope=<user|host> : 프로필의 범위이며, 사용자 또는 호스트가 될 수 있습니다. 지정하지 않으면 사용자 범위가 기본값으로 사용됩니다.

--entity=<entity> : 프로필이 있는 요소입니다. 지정하지 않으면 --scope 옵션에 따라 루트 조직 또는 도메인 요소가 기본값으로 사용됩니다.

<profile name> : 요소에 지정할 프로필의 이름입니다. 이 이름과 이 범위의 프로필이 이 레이어에 없거나 둘 이상 있는 경우 명령은 오류와 함께 종료됩니다.

<target entity> : 프로필이 지정될 요소입니다.

**예 3–1**요소에프로필추가

#### **% pgtool add UserProfile1 cn=Role1,o=staff,o=apoc**

루트 조직에 있는 "UserProfile1" 프로필이 "cn=Role1,o=staff,o=apoc" 요소에 지정되었습니다.

## <span id="page-38-0"></span>**만들기**

비어 있는 새 프로필을 만듭니다.

구문

create [--name=<profile name>] [--scope=<user|host>] [--entity=<entity>] [--priority=<priority>]

--name=<profile name> : 만들 프로필의 이름입니다. 이 이름과 이 범위의 프로필이 이미 이 레이어에 있으면 명령은 오류와 함께 종료됩니다. 지정하지 않으면 명령은 계열(예: "NewProfile", "NewProfile2", "NewProfile3", ...)에서 사용 가능한 첫 번째 프로필 이름을 기본값으로 사용합니다.

--scope=<user|host> : 프로필의 범위이며, 사용자 또는 호스트가 될 수 있습니다. 지정하지 않으면 명령은 사용자 범위를 기본값으로 사용합니다.

--entity=<entity> : 프로필이 만들어지는 요소입니다. 지정하지 않으면 명령은 --scope 옵션에 따라 루트 조직 또는 도메인 요소를 기본값으로 사용합니다.

--priority=<priority> : 프로필의 우선 순위를 지정하는 양의 정수입니다. 지정된 우선 순위가 이 레이어에서 이 범위의 기존 프로필 우선 순위와 같은 경우 priority 옵션이 무시됩니다. 지정하지 않으면 만든 프로필이 이 레이어에서 우선 순위가 가장 높습니다.

**예 3–2**새프로필만들기

#### **% pgtool create --scope=host --name=NewHostProfile1**

도메인 루트에서 이름이 "NewHostProfile1"이고 범위가 "host"인 새 프로필을 만듭니다.

## **삭제**

프로필을 삭제합니다.

구문

delete --name=<profile name> [--scope=<user|host>] [--entity=<entity>]

--name=<profile name> : 삭제할 프로필의 이름입니다. 이 옵션은 필수 항목입니다. 이 이름과 이 범위의 프로필이 이 레이어에 없거나 둘 이상 있는 경우 명령은 오류와 함께 종료됩니다.

--scope=<user|host> : 프로필의 범위이며, 사용자 또는 호스트가 될 수 있습니다. 지정하지 않으면 사용자 범위가 기본값으로 사용됩니다.

--entity=<entity> : 프로필이 있는 요소입니다. 지정하지 않으면 --scope 옵션에 따라 루트 조직 또는 도메인 요소가 기본값으로 사용됩니다.

#### 3**장** • **명령줄인터페이스사용** 39

<span id="page-39-0"></span>**예 3–3**프로필삭제

#### **% pgtool delete --scope=host --name=renamedNewHostProfile1**

루트 도메인에 있는 "renamedNewHostProfile1" 프로필을 삭제했습니다.

## **내보내기**

프로필에 포함된 프로필을 지정된 대상에 zip 파일 형식으로 내보냅니다.

#### 구문

export --name=<profile name> [--scope=<user|host>] [--entity=<entity>] <target>

--name=<profile name> : 내보낼 프로필의 이름입니다. 이 옵션은 필수 항목입니다. 이 이름과 이 범위의 프로필이 이 레이어에 없거나 둘 이상 있는 경우 명령은 오류와 함께 종료됩니다.

--scope=<user|host> : 프로필의 범위이며, 사용자 또는 호스트가 될 수 있습니다. 지정하지 않으면 사용자 범위가 기본값으로 사용됩니다.

--entity=<entity> : 프로필이 있는 요소입니다. 지정하지 않으면 --scope 옵션에 따라 루트 조직 또는 도메인 요소가 기본값으로 사용됩니다.

<target> : 프로필을 내보낼 zip 파일의 전체 경로입니다. 경로에 파일 이름을 지정하지 않으면 파일 이름 <profile name>.zip이 기본값으로 사용됩니다. 대상이 쓰기 가능한 상태가 아니면 해당 명령은 오류와 함께 종료됩니다.

**예 3–4**프로필내보내기

#### **% pgtool export --scope=host --name=HostProfile1 /tmp/newdir**

루트 도메인에 있는 "HostProfile1"을 새 디렉토리 /tmp/newdir에서 만든 HostProfile1.zip으로 내보냈습니다.

## **가져오기**

지정된 소스에서 zip 파일 형식으로 저장된 프로필을 가져옵니다. 소스에는 프로필로 가져올 프로필이 포함되어 있습니다.

#### 구문

import [--name=<profile name>] [--scope=<user|host>] [--entity=<entity>] [--priority=<priority>] <source>

--name=<profile name> : 가져올 프로필의 이름입니다. 지정하지 않으면 .zip 소스 파일의 이름이 기본값으로 사용됩니다. 이 이름과 범위의 프로필이 이미 이 레이어에 있으면 해당 프로필을 덮어씁니다.

<span id="page-40-0"></span>--scope=<user|host> : 프로필의 범위이며, 사용자 또는 호스트가 될 수 있습니다. 지정하지 않으면 사용자 범위가 기본값으로 사용됩니다.

--entity=<entity> : 프로필이 있는 요소입니다. 지정하지 않으면 --scope 옵션에 따라 루트 조직 또는 도메인 요소가 기본값으로 사용됩니다.

--priority=<priority> : 프로필의 우선 순위를 지정하는 양의 정수입니다. 지정된 우선 순위가 이 레이어에서 이 범위의 기존 프로필 우선 순위와 같은 경우 이 옵션이 무시됩니다. 지정하지 않으면 가져온 프로필이 이 레이어에서 우선 순위가 가장 높습니다.

<source> : 가져올 프로필을 포함하는 zip 파일의 전체 경로입니다.

**예 3–5**프로필가져오기

#### **% pgtool import --scope=host --name=NewHostProfile1 --priority=7 /tmp/HostProfile1.zip**

이름이 "NewHostProfile1"이고 범위가 "host"이며, 우선 순위가 "7"이고 루트 도메인에 있는 프로필을 HostProfile1.zip에서 가져왔습니다.

## **목록**

모든 프로필 또는 요소/프로필이 지정된 항목을 나열합니다.

--name 옵션과 --entity 옵션을 지정하지 않으면 --scope 옵션에 따라 모든 사용자 또는 호스트 프로필이 나열됩니다.

--name 옵션을 지정하면 이 프로필에 지정된 모든 요소가 나열됩니다.

--entity 옵션을 지정하면 지정된 요소에 지정된 모든 프로필이 나열됩니다.

구문

list [--scope=<user|host>] [--entity=<entity>] [--name =<profile name>]

--scope=<user|host> : 프로필의 범위이며, 사용자 또는 호스트가 될 수 있습니다. 지정하지 않으면 사용자 범위가 기본값으로 사용됩니다.

--entity=<entity> : --name 옵션이 지정된 경우 프로필이 있는 요소이고,그렇지 않은 경우 나열할 프로필이 지정된 요소입니다. 지정하지 않으면 --scope 옵션에 따라 루트 조직 또는 도메인 요소가 기본값으로 사용됩니다.

--name=<profile name> : 지정된 요소를 나열할 프로필의 이름입니다. 이 이름과 이 범위의 프로필이 이 레이어에 없거나 둘 이상 있는 경우 명령은 오류와 함께 종료됩니다.

**예 3–6**지정된항목나열

#### **% pgtool list**

루트 조직에 지정된 프로필을 나열합니다.

#### 3**장** • **명령줄인터페이스사용** 41

<span id="page-41-0"></span>**예 3–6**지정된항목나열 *(*계속*)*

#### **% pgtool list --scope=host --name=HostProfile1**

루트 도메인에 있는 "HostProfile1" 프로필에 지정된 요소를 나열합니다.

## **로그인**

이 데이터 저장소에 성공적으로 인증한 후 데이터 저장소 백엔드에 대한 사용자 이름과 암호를 저장합니다. 나중에 이 사용자 이름과 암호를 사용하여 pgtool을 호출할 수 있습니다.

자격 증명은 관리자 홈 디렉토리의 .apocpass라는 이름의 파일에 저장됩니다. 이 파일이 이미 있고 정확한 사용 권한을 갖고 있지 않으면 해당 명령은 오류와 함께 종료됩니다.

사용자 이름을 지정하면 관리자에게 암호를 묻는 메시지가 표시되고 그렇지 않으면 사용자 이름과 암호를 묻는 메시지가 표시됩니다. 사용자 이름과 암호는 데이터 저장소에 대한 익명 액세스를 사용하여 인증됩니다. 익명 액세스가 지원되지 않으면 인증된 사용자 이름과 암호를 입력하라는 메시지가 나타납니다. 인증된 사용자 이름을 통한 인증이 실패하면 해당 명령은 오류와 함께 종료됩니다.

인증된 후에는 호스트/포트/기본 DN 조합과 사용자 이름으로 구성된 키를 사용하여 관리자의 .apocpass 파일에 사용자 이름/암호 쌍 항목이 저장되므로 동일한 파일에 다른 백엔드에 대한 사용자 이름/암호 쌍을 저장할 수 있습니다.

부트스트랩 정보는 명령에서 --file 옵션을 사용하여 해당 정보가 있는 파일을 나타내거나 --url 옵션을 사용하여 정보를 직접 지정하는 방식으로 지정할 수 있습니다. 부트스트랩에 대한 자세한 내용은 36 페이지 "CLI[에 필요한 부트스트랩 정보](#page-35-0)"를 참조하십시오.

부트스트랩 정보를 사용할 수 없거나 자격 증명 파일을 만들 수 없으면 해당 명령은 오류와 함께 종료됨니다.

자격 증명 파일이 성공적으로 생성되면 이 저장소 백에드를 사용하여 이후의 natool 명령에 대한 사용자 이름과 암호를 지정할 필요가 없습니다. 즉, 자격 증명 파일에 저장된 사용자 이름과 암호 세부 정보가 사용됩니다.

#### 구문

login [--username=<username>] [--file=<bootstrap file>] [--url=<url>]

--username=<username> : 저장소 백엔드에 사용된 형식으로 된 관리자의 사용자 이름(예: "jmonroe")입니다.

--file=<bootstrap file> : 부트스트랩 파일의 정규화된 경로입니다. 기본 파일은 \$HOME/pgtool.properties입니다. 이 옵션은 --url 옵션과 호환되지 않습니다.

--url=<url> : 데이터 저장소를 식별하는 URL. URL형식은 ldap://<hostname>:<port>/<base name>으로, <hostname>은 서버 이름(기본값은 localhost), <port>는 서버의 포트 번호(기본값은 389), <base name>은 기본 항목의 고유 이름입니다.

<span id="page-42-0"></span>**예3–7**로그인

#### **% pgtool login --username=jmonroe [Enter the correct password when prompted]**

"jmonroe"및"*password*" 항목을 사용하여 만든 ~/.apocpass 파일의 사용 권한은 600입니다. 연결되는 백엔드에 대한 정보는 기본 부트스트랩 파일 ~/pgtool.properties에 있습니다.

## **수정**

프로필의 우선 순위를 변경합니다.

구문

modify [--scope=<user|host>] [--entity=<entity>] <profile name> <priority>

--scope=<user|host> : 프로필의 범위이며, 사용자 또는 호스트가 될 수 있습니다. 지정하지 않으면 사용자 범위가 기본값으로 사용됩니다.

--entity=<entity> : 프로필이 있는 요소입니다. 지정하지 않으면 --scope 옵션에 따라 루트 조직 또는 도메인 요소가 기본값으로 사용됩니다.

<profile name> : 우선 순위를 변경할 프로필의 이름입니다. 이 이름과 이 범위의 프로필이 이 레이어에 없거나 둘 이상 있는 경우 명령은 오류와 함께 종료됩니다.

<priority> : 프로필의 우선 순위를 지정하는 양의 정수입니다. 지정된 우선 순위가 이 레이어에서 이 범위의 기존 프로필 우선 순위와 같은 경우 해당 명령은 오류와 함께 종료됩니다.

```
예 3–8프로필의우선순위변경
```
#### **% pgtool modify UserProfile1 15**

루트 조직에 있는 "UserProfile1"의 우선 순위를 15로 변경했습니다.

## **제거**

요소에서 프로필 지정을 취소합니다.

구문

remove [--scope=<user|host>] [--entity=<entity>] <profile name> <target entity>

--scope=<user|host> : 프로필의 범위이며, 사용자 또는 호스트가 될 수 있습니다. 지정하지 않으면 사용자 범위가 기본값으로 사용됩니다.

--entity=<entity> : 프로필이 있는 요소입니다. 지정하지 않으면 --scope 옵션에 따라 루트 조직 또는 도메인 요소가 기본값으로 사용됩니다.

#### 3**장** • **명령줄인터페이스사용** 43

<span id="page-43-0"></span><profile name> : 대상 요소에서 지정 취소할 프로필의 이름입니다.

<target entity>: 프로필 지정을 취소할 요소입니다.

**예 3–9**요소에서프로필지정취소

#### **% pgtool remove UserProfile1 cn=Role1,o=staff,o=apoc**

"cn=Role1,o=staff,o=apoc" 요소에서 루트 조직에 있는 "UserProfile1" 프로필 지정을 취소했습니다.

## **이름바꾸기**

프로필의 이름을 바꿉니다.

구문

rename [--scope=<user|host>] [--entity=<entity>] <profile name> <newname>

--scope=<user|host> : 프로필의 범위이며, 사용자 또는 호스트가 될 수 있습니다. 지정하지 않으면 사용자 범위가 기본값으로 사용됩니다.

--entity=<entity> : 프로필이 있는 요소입니다. 지정하지 않으면 --scope 옵션에 따라 루트 조직 또는 도메인 요소가 기본값으로 사용됩니다.

<profile name> : 이름을 바꿀 프로필의 현재 이름입니다.

<newname> : 프로필의 새 이름입니다. 이 이름과 범위의 프로필이 동일한 레이어에 이미 있으면 명령은 오류와 함께 종료됩니다.

**예 3–10**프로필이름바꾸기

#### **% pgtool rename NewUserProfile2 renamedNewUserProfile2**

루트 조직에 있는 "NewUserProfile2"의 이름을 "renamedNewUserProfile2"로 바꾸었습니다.

## **명령요약**

**표3–1**명령

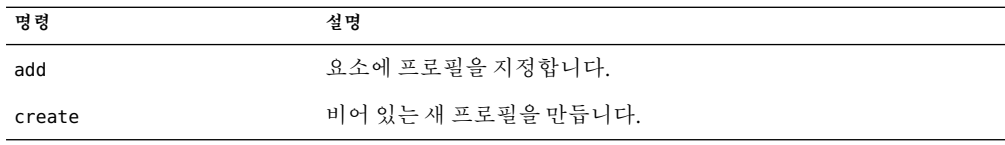

<span id="page-44-0"></span>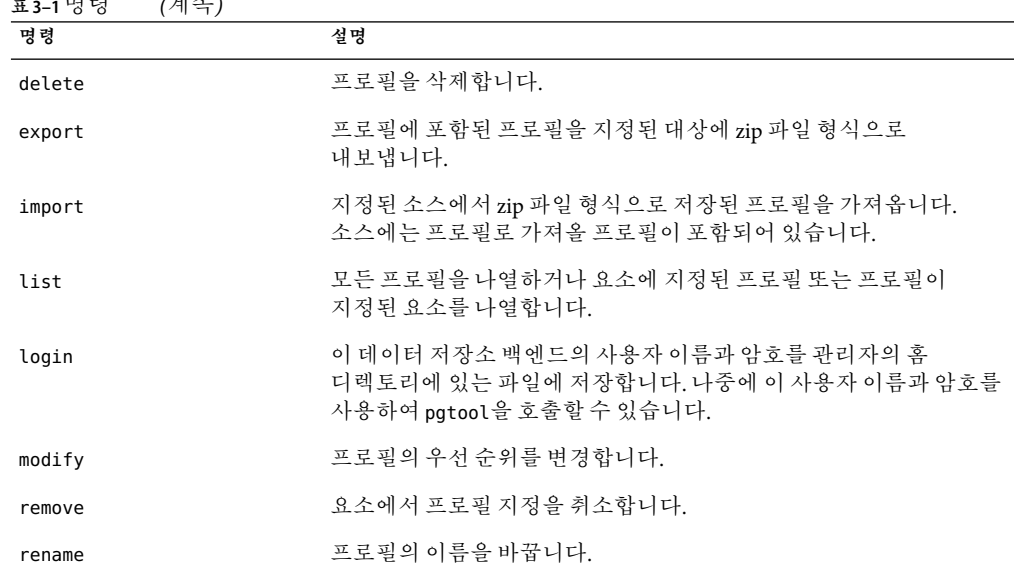

#### **표3–1**명령 *(*계속*)*

#### **표3–2**옵션

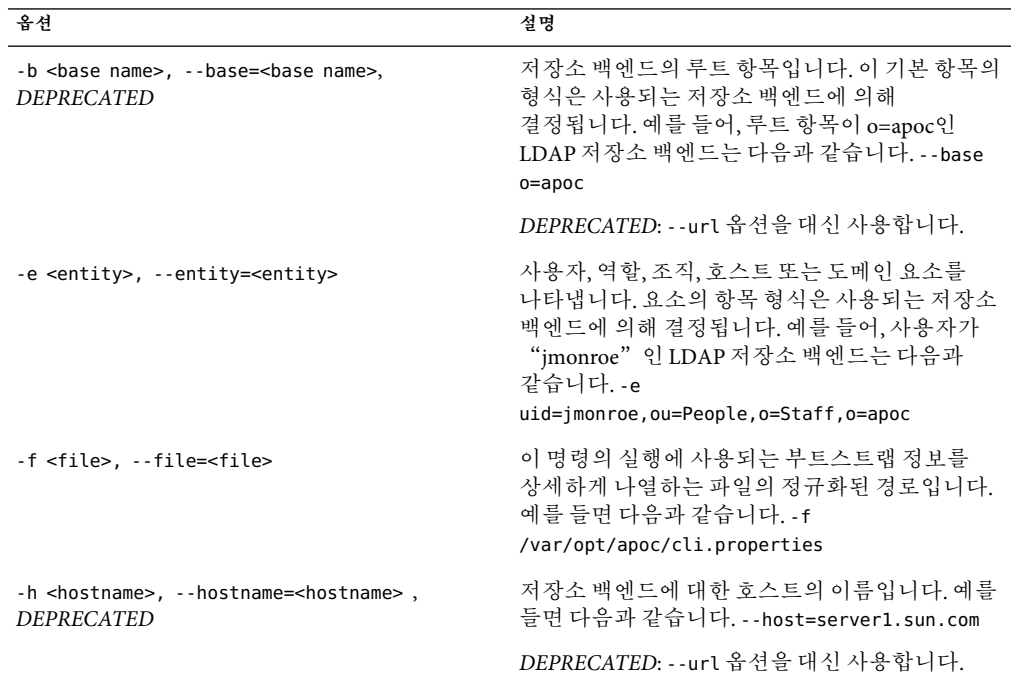

| $\sqrt{2}$<br>옵션                                           | 설명                                                                                                    |
|------------------------------------------------------------|----------------------------------------------------------------------------------------------------|
| -i <priority>, --priority=<priority></priority></priority> | 프로필의 우선 순위를 지정하는 양의 정수입니다.<br>예를 들면 다음과 같습니다. -i 12                                                                                                    |
| -l <url>, --url=<url></url></url>                          | 데이터 저장소를 식별하는 URL. URL 형식은<br>ldap:// <hostname>:<port>/<br/>base name&gt;으로,<br/><hostname>은서버이름(기본값은 localhost),<br/><port>는 서버의 포트 번호(기본값은 389), <base<br>name&gt;은 기본 항목의 고유 이름입니다. 예를 들면<br/>다음과 같습니다.<br>--url=ldap://server1.sun.com:399/o=apoc</br></base<br></port></hostname></port></hostname> |
| -m <name>, --name=<name></name></name>                     | 프로필의 이름입니다. 예를 들면 다음과 같습니다.<br>--name=UserProfile1                                                                                                    |
| -p <port>, --port=<port>, DEPRECATED</port></port>         | 저장소 백엔드의 포트 번호입니다. 예를 들면<br>다음과 같습니다. -p 399                                                                                                    |
|                                                            | DEPRECATED: -- url 옵션을 대신 사용합니다.                                                                                                    |
| -s <scope>, --scope=<scope></scope></scope>                | 프로필의 범위이며, 사용자 또는 호스트가 될 수<br>있습니다. 지정하지 않으면 사용자 범위가<br>기본값으로 사용됩니다. 예를 들면 다음과<br>같습니다. - - scope=host                                                                                                    |
| -t <type>, --type=<type>, DEPRECATED</type></type>         | 저장소 백엔드의 유형입니다. 기본값은<br>LDAP입니다. 예를 들면 다음과 같습니다. -t LDAP                                                                                                    |
|                                                            | DEPRECATED: -- url 옵션을 대신 사용합니다.                                                                                                    |
| -u <username>, --username=<username></username></username> | 저장소 백엔드에 사용된 형식으로 된 관리자의<br>사용자 이름입니다. 그러면 관리자에게 암호를<br>묻는 메시지가 나타납니다. 이 옵션을 사용하지<br>않을 때 관리자가 pgtool login 하위 명령을<br>사용하지 않으면 관리자에게 사용자 이름과<br>암호를 묻는 메시지가 나타납니다. 예를 들면<br>다음과 같습니다. - - username=jmonroe                                                                                                |
| $-?$ , $-$ help                                            | 도움말 정보를 표시합니다.                                                                                                    |
| -V, --version                                              | 버전 정보를 표시합니다.                                                                                                    |

**표3–2**옵션 *(*계속*)*

# <span id="page-46-0"></span>**마이그레이션**

Desktop Manager에는 구성 설정 관리를 단순화하기 위한 다양한 변경 사항과 새 기능이 포함되어 있습니다. Java Desktop System Configuration Manager 1.1 설치를 Sun Desktop Manager 1.0 설치로 마이그레이션하려면 시스템을 하나씩 마이그레이션해야 합니다. 예를 들어, 서버 구성 요소를 마이그레이션한 후에 클라이언트 구성 요소(Configuration Agent)를 마이그레이션합니다. 필요에 따라 Java Desktop System Configuration Manager 1.1 Configuration Agent를 Desktop Manager와 함께 계속 사용할 수는 있지만 관리 위임 또는 파일 기반 프로필 리포지토리와 같은 Desktop Manager 기능은 사용하지 않을 수 있습니다.

# **개체모델및용어**

Desktop Manager의 기본 개체 모델은 단순화되었지만 Java Desktop System Configuration Manager와는 계속 호환됩니다. Desktop Manager는 프로필 내에 수집 및 저장된 구성 설정을 관리합니다. 프로필은 도메인 계층의 그룹 및 호스트와 조직 계층의 그룹 및 사용자에게 지정할 수 있으며,둘 이상의 프로필을 단일 요소에 지정할 수도 있습니다. 상위 계층 요소에 지정된 프로필은 자식으로 상속됩니다.

## **프로필관리**

Java Desktop System Configuration Manager 1.1에서 만든 프로필 그룹은 Desktop Manager에서 "프로필"로 나타나며, 해당하는 프로필을 만든 후에만 요소에 설정을 지정할 수 있습니다. Java Desktop System Configuration Manager의 엔티티에 지정된 구성 설정은 자동으로Desktop Manager에서 "... 설정" 레이블이 있는 프로필로 나타납니다.

# <span id="page-47-0"></span>**프로필형식**

Desktop Manager에서 구성 마법사를 사용하여 LDAP서버를 구성하는 경우, 마법사는 기존 Java Desktop System Configuration Manager 1.1 프로필을 감지하여 해당 프로필을 새 형식으로 마이그레이션하도록 제안합니다. 이 마이그레이션은 선택 사항이며 Desktop Manager 에이전트의 읽기 성능만 향상시킵니다. Configuration Manager 1.1 에이전트를 계속 지원해야 한다면, 이 프로필을 마이그레이션하지 마십시오. 호환성이 손실되지 않은 상태로 이 프로필을 보고 편집할 수 있습니다.

# **관리위임**

Java Desktop System Configuration Manager 1.1에서는 LDAP서버의 조직 및 도메인 계층 루트 아래에 있는 프로필만 저장할 수 있습니다. Desktop Manager에서는 조직 및 도메인 계층에서 서로 다른 위치에 있는 프로필을 저장할 수 있습니다. 이 위임 관리 기능은 다른 관리자가 서로 영향을 주지 말아야 하는 조직 또는 도메인 계층에서 다른 분기를 구성해야 하는 경우 특히 유용합니다.

Desktop Manager로 마이그레이션하는 경우, LDAP서버에 있는 기존 Configuration Manager 1.1 프로필은 조직 및 도메인 계층의 루트 아래에 남아 있습니다. 필요에 따라 복사/이동 마법사를 사용하여 이 프로필을 이동하거나, 프로필의 고급 옵션 설정에서 LDAP서버의 새 위치로 이동할 수 있습니다. 그러나 기존 프로필을 새 위치로 이동하는 경우 프로필은 더 이상 Java Desktop System Configuration Manager 1.1과 호환되지 않습니다. 즉, Configuration Manager 1.1 에이전트를 Desktop Manager로 완벽하게 마이그레이션하는 경우에만 위임 관리 기능을 사용합니다.